# **7 Resultados**

# **7.1.Primeira etapa – Entrevista estruturada**

A partir da entrevista estruturada com o preenchimento de formulários específicos, foi possível realizar um levantamento de *sites* que utilizam recursos de áudio na Internet. Estes *sites* foram classificados e organizados em categorias (Tabela 1) para verificar em que tipo de s*ite* haveria uma maior recorrência no uso de recursos auditivos.

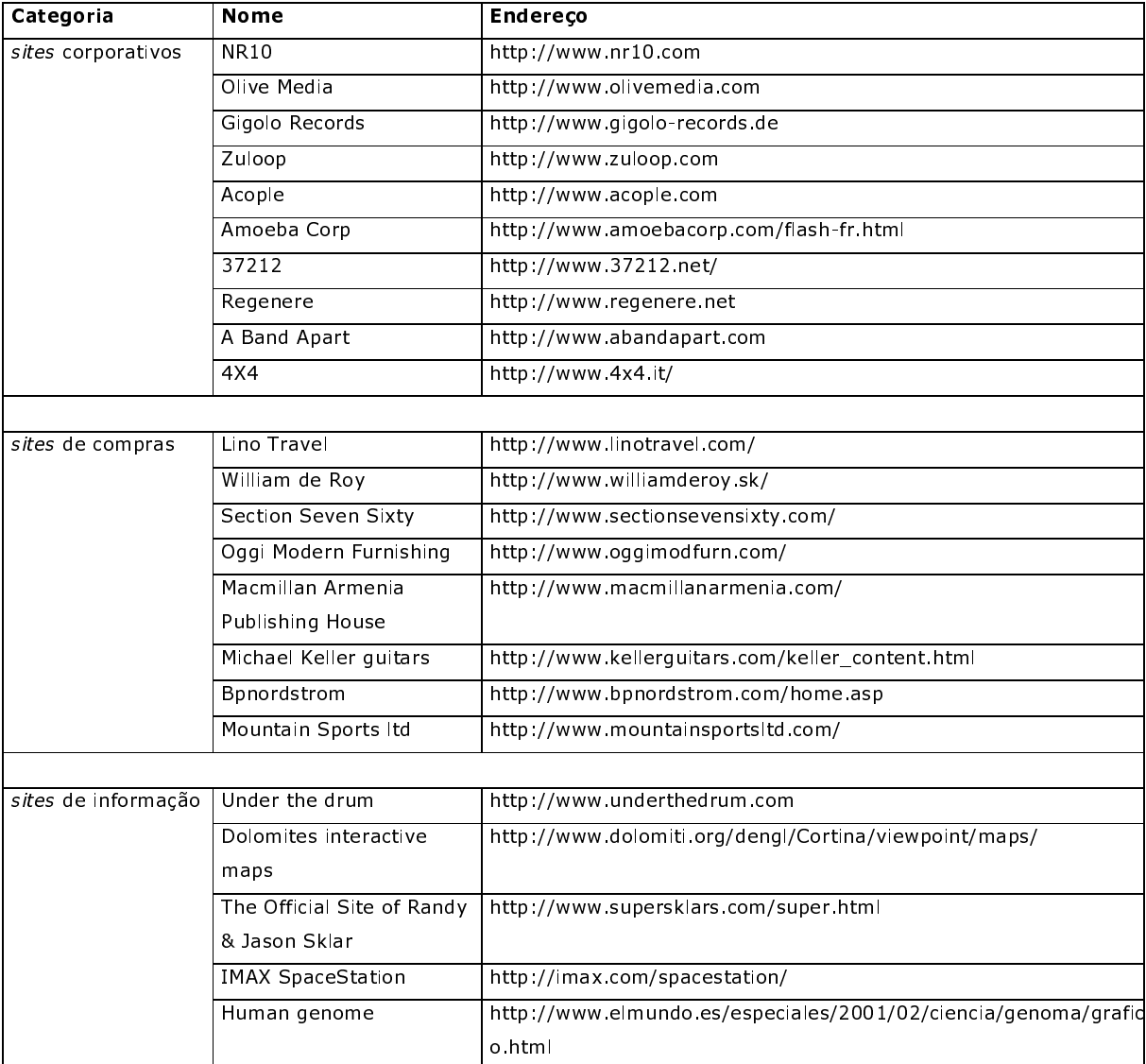

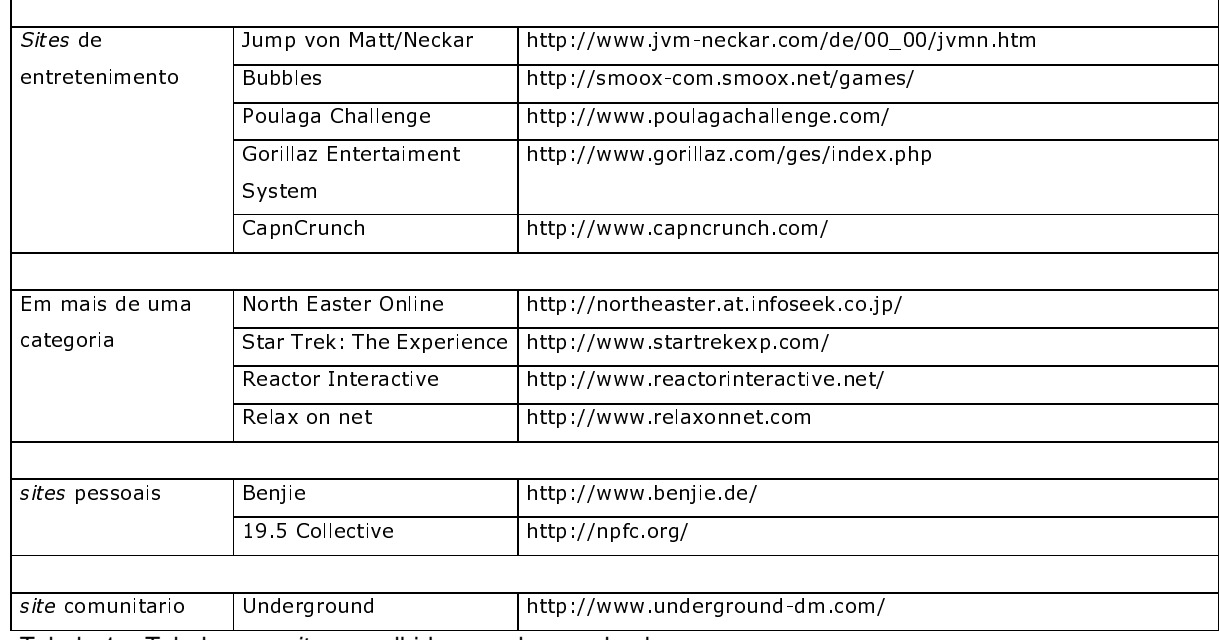

Tabela 1 – Tabela com sites escolhidos por desenvolvedores

Foi constatado que *sites* corporativos seriam mais indicados para serem analisados por haver grande incidência de áudio nesta categoria (Figura 49). A partir disso, foi utilizada uma amostra com os dez *sites* corporativos escolhidos.

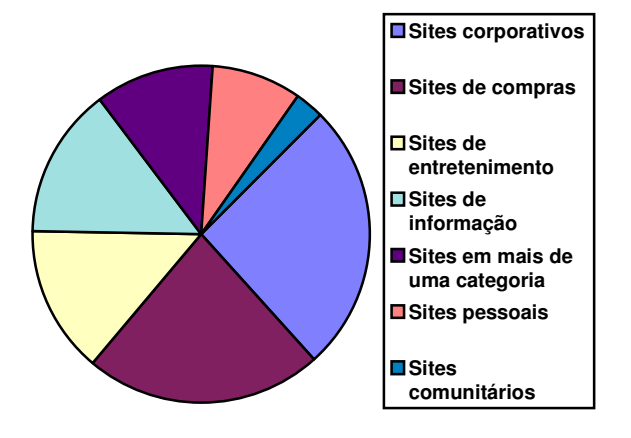

Figura 49 - Percentuais de categorias de sites

Diferente destes resultados, segundo STELTING (2003), o áudio seria mais utilizado em *sites* de compras que vendem cds ou arquivos de áudio, em *sites* pessoais aonde são demonstradas as habilidades de um artista ou em *sites* de entretenimento com vídeos e jogos.

Nos *sites* corporativos, foram encontrados os seguintes estilos musicais: seis *sites* com música eletrônica atual (popular), dois *sites* com ruídos ou ambiências, um *site* com sons exóticos, dois *sites* com locução e dois *sites* com alguma variação jazzística (Figura 50).

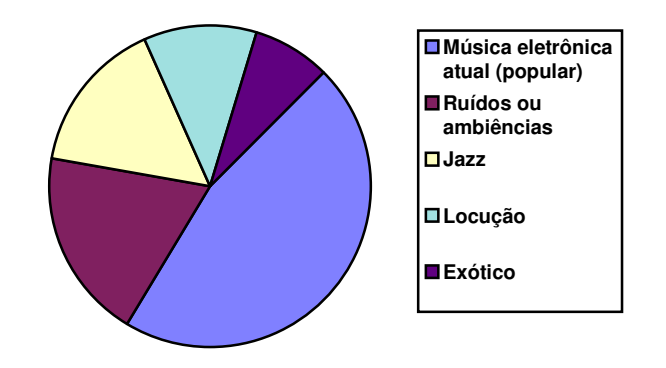

Figura 50 - Percentuais de estilos musicais nos sites corporativos

### **7.1.1.Amostragem de websites**

### **7.1.1.1.NR10**

Produtora de São Francisco que desenvolve aplicações *web* e multimídia para várias plataformas.

O *site* da empresa foi desenvolvido em Flash (Figura 51). Apresenta botões interativos com sons sintetizados e *staccatos*.

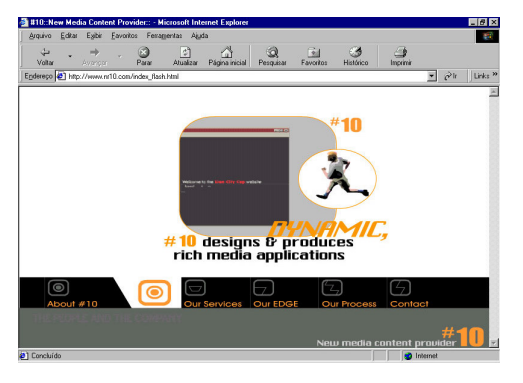

Figura 51 – Splash page do site NR10

O menu principal, localizado na parte inferior da tela, apresenta sons de bolha (Figura 52)

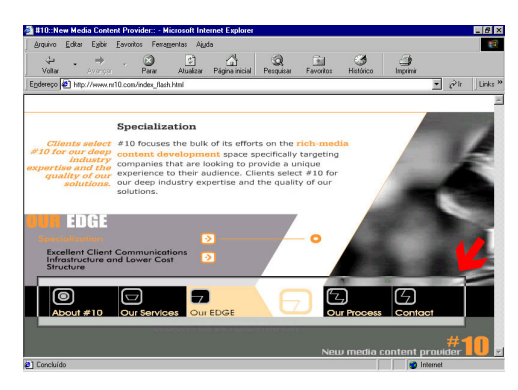

Figura 52 - Menu principal do site NR10.

e o menu secundário (*"our services"*), na lateral direita em diagonal, apresenta um som seco e agudo que lembra uma tecla de máquina de escrever (Figura 53).

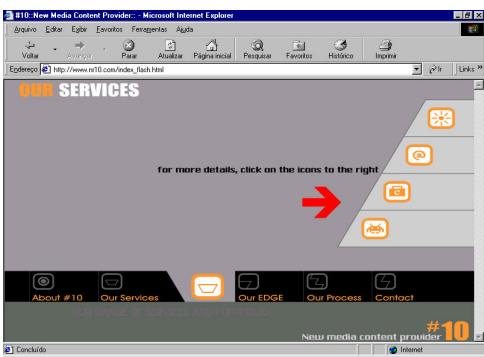

Figura 53 - Menu secundário do site NR10.

Endereço do *site*: www.nr10.com

# **7.1.1.2.Olive Media**

Produtora que presta consultoria e desenvolvimento de *sites* para diversas empresas.

O *site* da empresa foi produzido em Flash (Figura 54) com uma trilha de fundo *low tempo* e sons de botões originais, como ruídos metálicos e gritos.

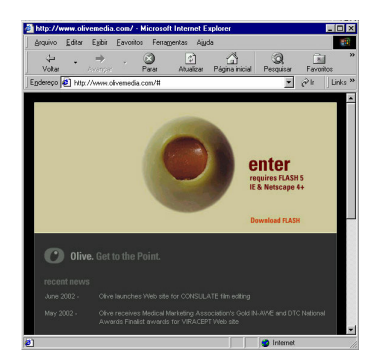

Figura 54 - Splash page do site Olive Media

Ao passar o mouse pelo link localizado acima do menu principal, é ativado um grito gutural antes de levar a nova tela dedicada a Axl Rose. Esta nova tela inclui uma trilha de fundo específica (Figura 55).

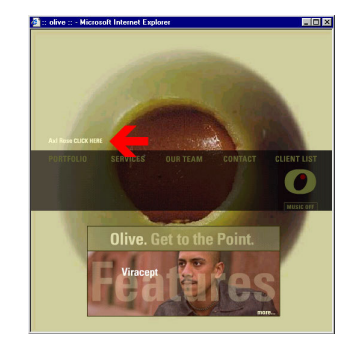

Figura 55 - Link do site Olive Media que ativa um grito gutural

Menus e sub-menus acionam ruídos metálicos graves com diferenças para os sons do sub-menu que são mais graves (Figura 56).

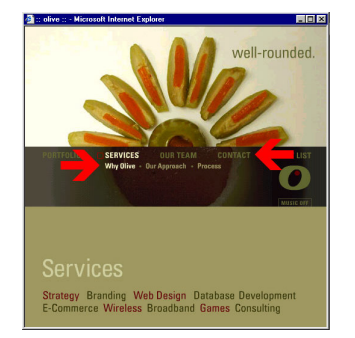

Figura 56 – Menus e sub-menus do site Olive Media.

Na seção de portfólio, cada cliente recebe uma trilha de fundo específica (Figura 57).

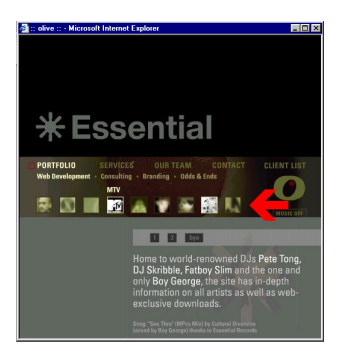

Figura 57 – Links para os clientes do site Olive Media.

No *site*, também existe um botão para desligar a trilha e fundo (Figura 58).

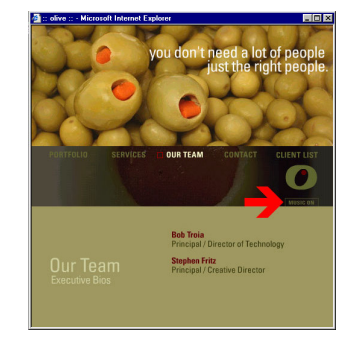

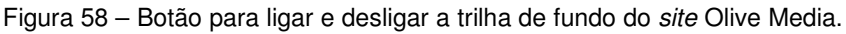

Endereço do *site*: www.olivemedia.com

# **7.1.1.3.Gigolo Records**

Gravadora do DJ Hell com mais de 90 lançamentos no mercado (Figura 59).

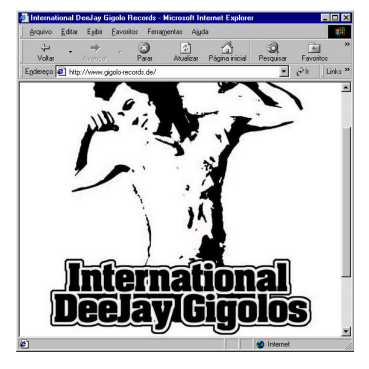

Figura 59 – Splash page do site Gigolo Records

O *site* da gravadora é corporativo e fornece instruções para a realização de compras em outros locais. Apresenta uma trilha de fundo *hip-house* na introdução (Figura 60)

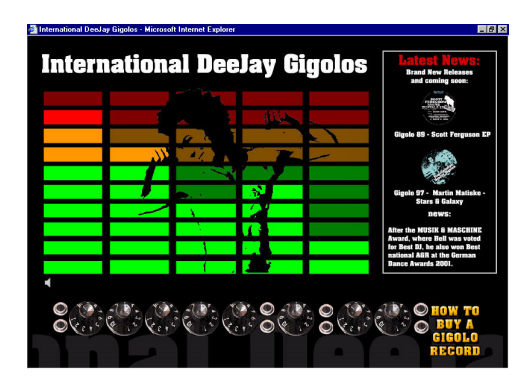

Figura 60 – tela inicial do site Gigolo Records.

e um botão para desativar a trilha de fundo (Figura 61).

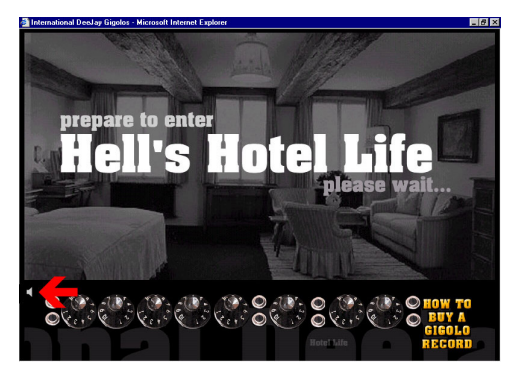

Figura 61 - Botão para desligar a trilha de fundo do site Gigolo Records.

Endereço do *site*: www.gigolo-records.de

# **7.1.1.4.Zuloop**

É uma empresa que desenvolve soluções de áudio para a Internet. Criou Fx-Maxbox, *audio sequencer* baseado em Flash (Figura 62), que permite ao usuário acessar a um grande banco de dados com sons eletrônicos. Com ele, podem ser feitas mixagens em quatro pistas com hospedagem das composições no *site* da empresa.

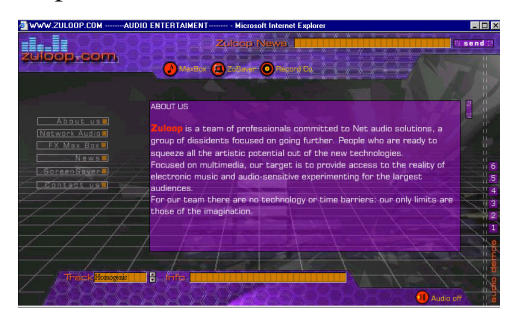

Figura 62 – tela inicial do site Zuloop

O *site* da empresa apresenta diversas trilhas de fundo com estilos diferentes, como *down tempo* e *ambient music*, que podem ser modificadas a partir de uma *combo box* na região inferior da interface (3). Os botões do menu da esquerda acionam sons em tonalidades diferentes e selecionam filmes em Flash com demonstrações do aplicativo (2). Também existe um botão com a função de parar a trilha de fundo (4). Ao passar o mouse sobre os itens do menu superior, são acionadas narrações para descrever os conteúdos (1) (Figura 63).

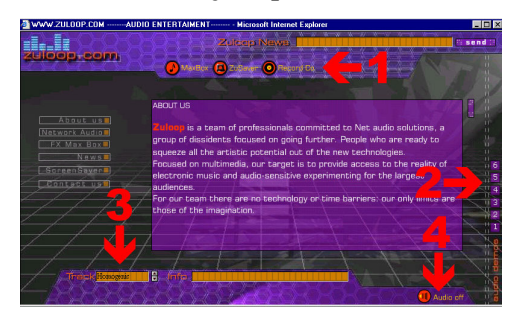

Figura 63 - Combo box para selecionar a trilha de fundo (3), menu lateral (2), botão para parar a trilha de fundo (4) e menu superior (1) do site Zuloop.

Endereço do *site*: www.zuloop.com

## **7.1.1.5.Acople**

Produtora de web design, fotografia e design gráfico (Figura 64).

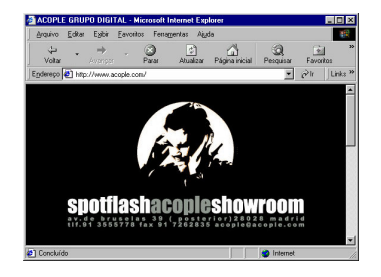

Figura 64 – Splash page do site Acople

O *site* da empresa foi desenvolvido em Flash (Figura 65) com trilhas de fundo nos estilos *drum'n'bass* e *ambient music* e introdução com um loop experimental, timbre semelhante a um órgão, campainha discreta, ruídos de disco arranhado e percussões agudas parecidas com o tic-tac de um relógio.

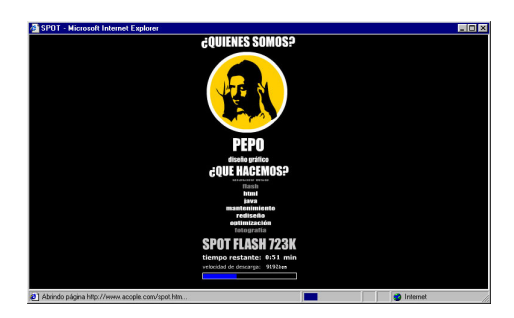

Figura 65 – Preloader do site Acople

Depois da introdução, é apresentado o filme principal que também traz uma trilha de fundo no estilo *drum'n'bass* e utiliza uma série de efeitos sincronizados com o aparecimento das imagens (Figura 66).

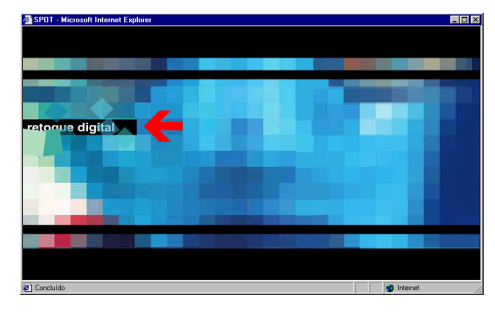

Figura 66 – Efeitos especiais sincronizados com as imagens

O *site* (Figura 67) não apresenta interatividade, além do recurso de envio de

e-mail.

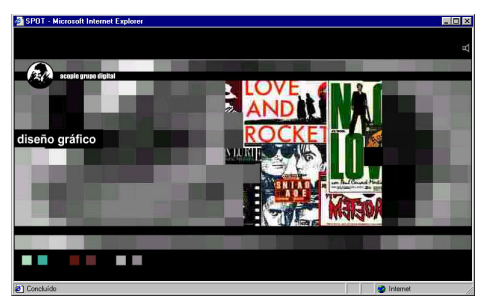

Figura 67 – Tela de exemplo do site Acople.

Também é utilizado um botão com o recurso de desligar a trilha de fundo (Figura 68).

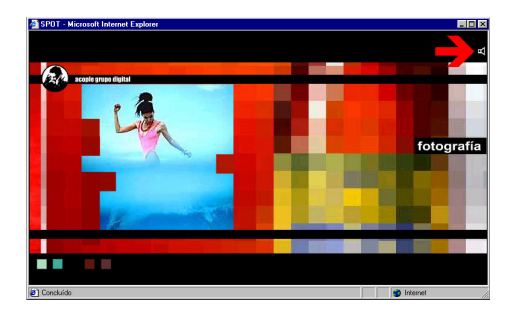

Figura 68 – Botão para desligar a trilha de fundo do site Acople.

Endereço do *site*: www.acople.com

# **7.1.1.6.Amoeba Corp**

Amoeba Corp (Figura 69) é uma empresa que trabalha com design gráfico e multimídia com sede em Toronto no Canadá.

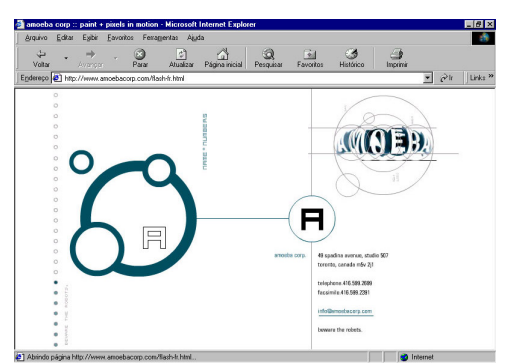

Figura 69 – Página de contato do site Amoeba Corp.

O *site* da empresa apresenta um *layout* experimental (Figura 70) e foi desenvolvido em Flash com sons ambientes, baixos sintetizados, elementos de *drum'n'bass* e ocasionais locuções.

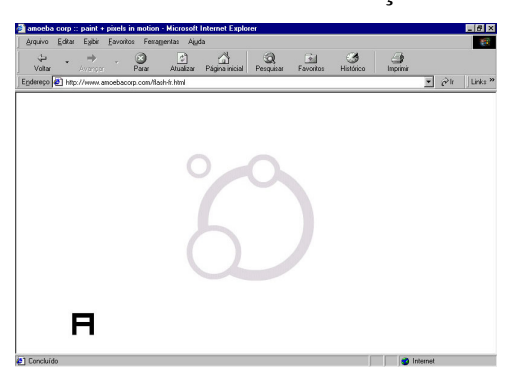

Figura 70 – Página inicial do site Amoeba Corp.

Ao arrastar a letra "A", são acionados sons de bolha (Figura 71)

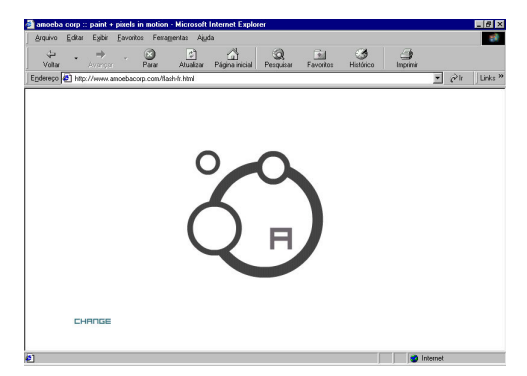

Figura 71 – Interface do site Amoeba Corp.

Ao entrar em nova tela, a trilha de fundo é desenvolvida, recebendo novos elementos no arranjo, como percussões e uma linha de baixo (Figura 72).

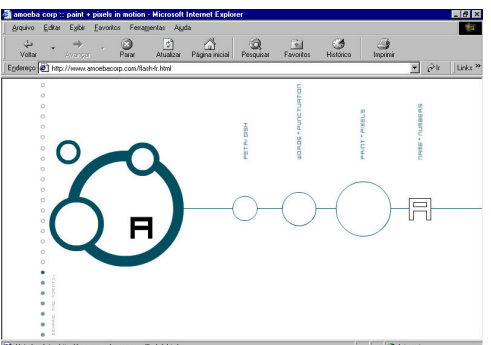

Figura 72 – Interface do site Amoeba Corp.

A navegação se dá através da manipulação de objetos que tem de ser colocados em locais específicos e nem sempre óbvios, como os elementos de 1 a 4 que devem ser arrastados até as regiões correspondentes na região 5 (Figura 73). Neste processo são ativadas locuções, curtos efeitos agressivos de *synth*, efeito de variação rápida de *pitch* em diversas alturas diferentes etc.

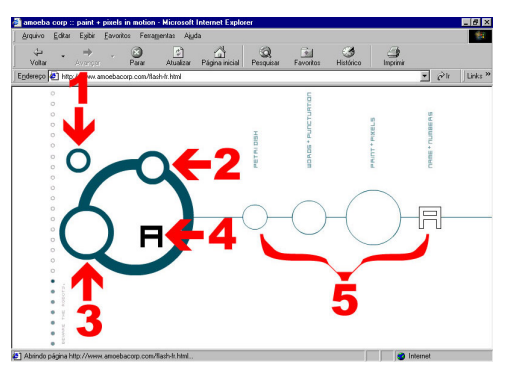

Figura 73 – Funcionamento da interface do site Amoeba Corp.

A partir da interface em 3D é possível efetuar o *download* de filmes em Quicktime com trilhas sonoras diversas. Para isso, os elementos de 1 a 3 devem arrastados até a região 4 (Figura 74).

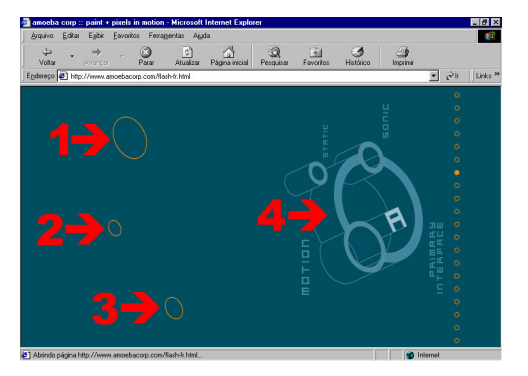

Figura 74 – Funcionamento da interface do site Amoeba Corp.

A seta de retorno (1) ativa uma locução quando arrastada até a região de número 2 (Figura 75).

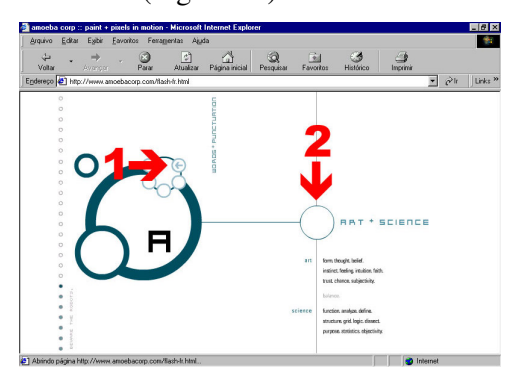

Figura 75 – Funcionamento da interface do site Amoeba Corp.

Após serem arrastadas até o centro do círculo (Figura 76), cada uma das bolinhas emite uma tonalidade diferente.

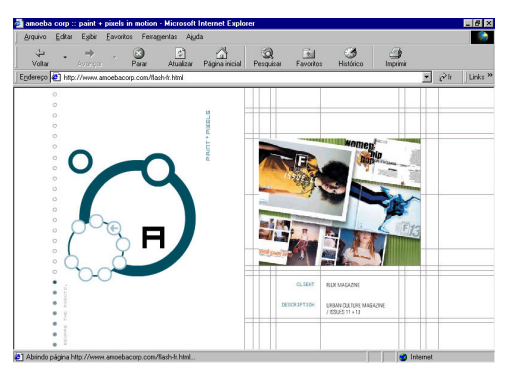

Figura 76 – Funcionamento da interface do site Amoeba Corp.

Endereço do *site*: http://www.amoebacorp.com/flash-fr.html

## **7.1.1.7.37212**

A empresa 37212 desenvolve aplicativos para a Internet desde 1995.

O *site* da empresa foi realizado em Flash (Figura 77) e apresenta como trilha de fundo um loop com o estilo pós-rock, guitarra com efeitos de *delay* e um *reverb* bem presente sobre todos os elementos.

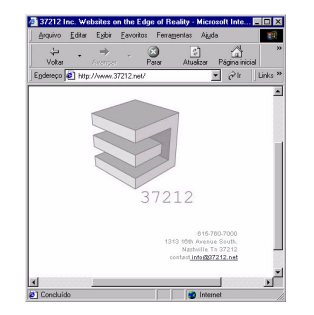

Figura 77 – Splash page do site 37212.

No *preloader,* uma voz humana grave é modulada com sons sintetizados, efeito que continua a ser reproduzido sobre o *groove* relacionado à interface (Figura 78).

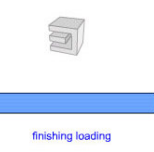

Figura 78 – Preloader do site 37212.

Ao clicar no círculo com o logo da empresa, são ativados o menu e um efeito sonoro com variação de *pitch* e *phaser* em direção ao grave. Ao clicar novamente no logotipo, o menu é recolhido e o efeito sonoro é transposto para a região aguda (Figura 79).

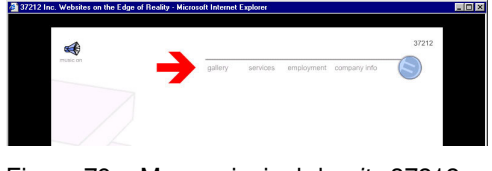

Figura 79 – Menu principal do site 37212.

Itens do menu secundário central são ativados junto a um ruído branco filtrado com variações de *pitch* (Figura 80).

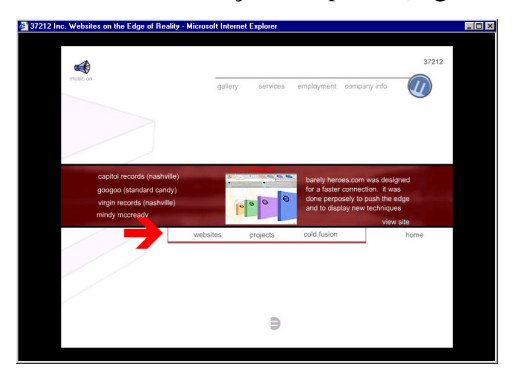

Figura 80 – Menu secundário do site 37212.

Existe um botão específico para desligar a trilha de fundo (Figura 81).

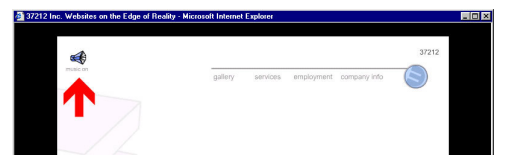

Figura 81 – Botão para desligar a trilha de fundo do site 37212.

Endereço do *site*: http://www.37212.net/

## **7.1.1.8.Regenere**

Regenere (Figura 82) é uma agência de comunicação.

**I** regenere

Figura 82 – Logomarca da empresa Regenere.

No *site* da empresa, a seção de *preloader* apresenta uma série de efeitos sintetizados (Figura 83).

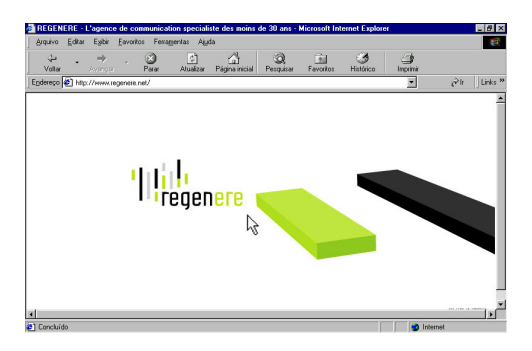

Figura 83 – Preloader do site Regenere.

As trilhas de fundo têm um estilo *lounge music* que varia de acordo com a seção e a interface inclui um botão para desliga-las (Figura 84).

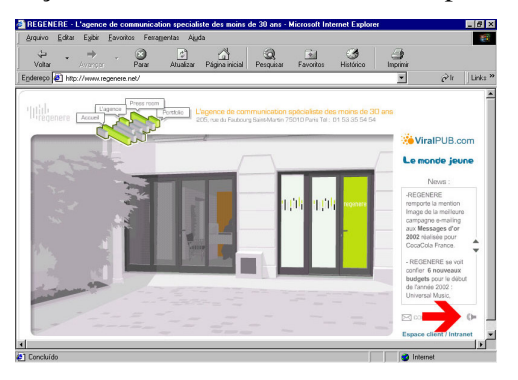

Figura 84 – Botão para desligar a trilha de fundo do site Regenere.

O menu de navegação possibilita a interligação entre as quatro seções principais do *site* (Figura 85).

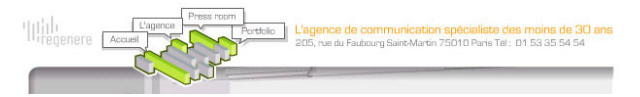

Figura 85 – Menu de navegação do site Regenere.

Existem regiões sensíveis na interface (Figura 86), através das quais é possível ativar novas janelas (Figura 87) com conteúdo e respostas sonoras (freqüências médias com vibração e *reverb*).

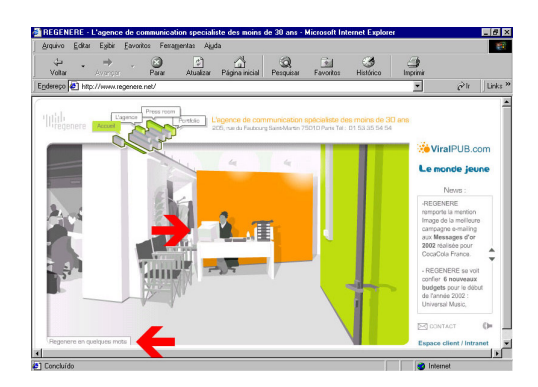

Figura 86 – Regiões sensíveis na interface do site Regenere.

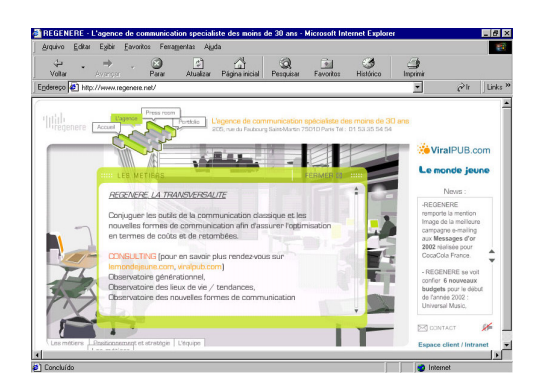

Figura 87 – Novas janelas ativadas por cima da interface no site Regenere.

Endereço do *site*: http://www.regenere.net

# **7.1.1.9.A Band Apart**

Fundada pelo produtor de comerciais Michael Bodnarchek e pelo produtor de filmes independentes Lawrence Bender, A Band Apart oferece diversos serviços, incluindo comerciais, trilhas para vídeo, filmes e produções para a tv, divididos em departamentos como A Band Apart Records e Aband Apart Films.

No *site* da empresa (Figura 88), os sons começam a ser introduzidos com uma pequena vinheta embutida em um pequeno filme em flash na página *html* inicial. Esta vinheta inclui sons *staccatos* que são acionados automaticamente ou ao usuário clicar (Figura 89).

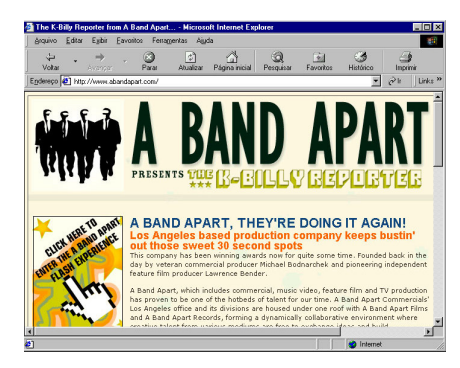

Figura 88 – Splash page do site A Band Apart.

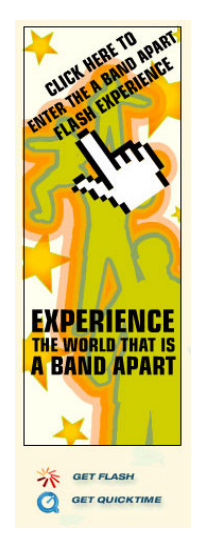

Figura 89 – Pequeno filme em Flash da página inicial.

Então, abre-se uma nova janela onde um *preloader* inicial apresenta uma simulação visual e sonora de rolo de filme de cinema (Figura 90) e depois uma trilha de fundo eletrônica com baixo *dub* (Figura 91).

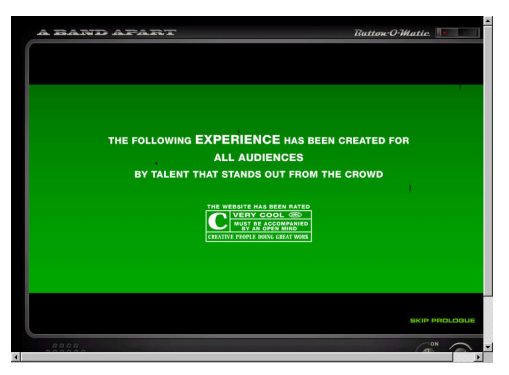

Figura 90 – Preloader inicial do site A Band Apart.

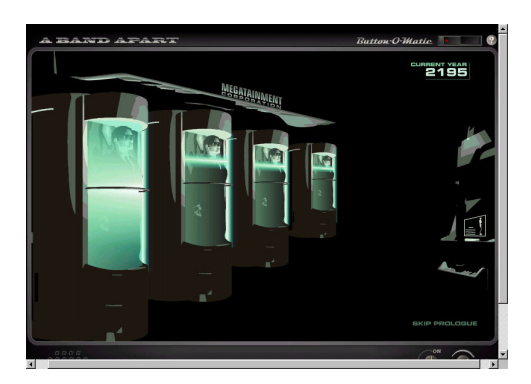

Figura 91 – Segundo preloader do site A Band Apart.

O *site* da empresa apresenta uma trilha de fundo com os estilos *fusion* e jazz contemporâneo que variam na interface principal e nas seções (Figura 92).

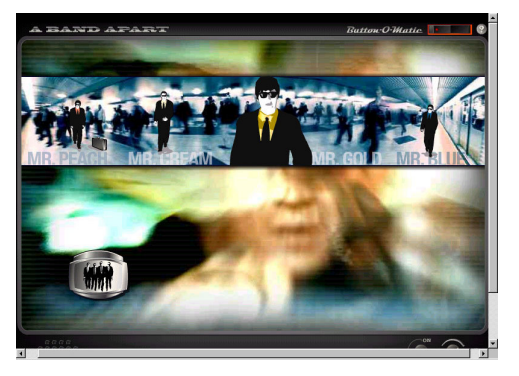

Figura 92 – Interface principal do site A Band Apart.

Na interface, existe um menu móvel que gera curtos efeitos sonoros (*blips*) ao passar o mouse nos itens, além de apresentar a locução: *"where do you wanna go?"* (Figura 93).

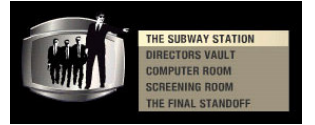

Figura 93 – Menu móvel do site A Band Apart.

O controle para ligar ou desligar a trilha de fundo apresenta um diferencial em relação aos outros *sites* observados: um controle do nível de volume (Figura 94).

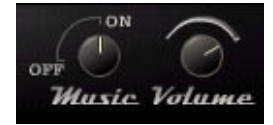

Figura 94 – Controle de volume do site A Band Apart.

No menu superior também são utilizados sons secos com ligeira variação de timbre e freqüência (Figura 95).

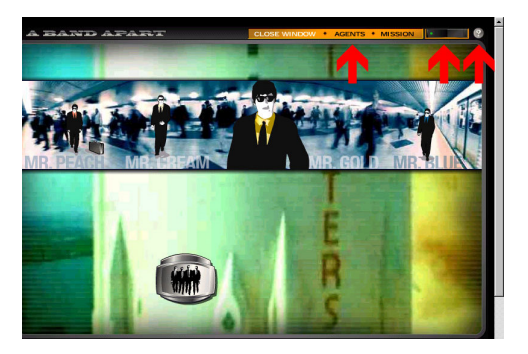

Figura 95 – Menu superior do site A Band Apart.

Na seção "*director's vault*" existem dois teclados que carregam seqüências de fotos para simular múltiplos vídeos nos monitores. Junto a eles são ativados efeitos sonoros curtos (*blips*) com ruído branco (Figura 96);

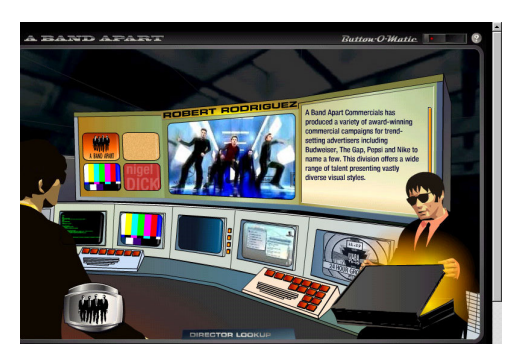

Figura 96 - A seção "director's vault" do site A Band Apart.

um teclado que ativa o carregamento de vídeo (Quicktime e *streaming*) em uma nova janela (Figura 97);

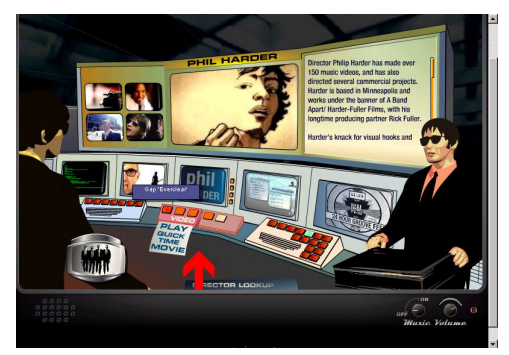

Figura 97 – Teclado virtual no site A Band Apart.

e um menu *pop-up* que ativa sons curtos e agudos (*"director's lookup"*) (Figura 98).

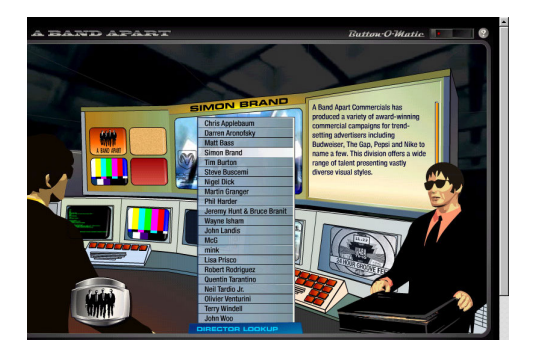

Figura 98 – Menu pop-up na seção "director's lookup" do site A Band Apart.

Na seção *"computer room"* existe uma animação de um homem datilografando em um terminal com o som de teclas sendo digitadas e uma simulação de interface de computador por cima da interface original, onde existe um ícone intitulado *"bad hunter"* que gera uma locução ao passar o mouse por cima: *"oh sorry did I break your concentration?"*. O digitador responderá com uma locução diferente a cada vez: *"be quiet", "shhh"* etc, metarecurso que questiona o seu próprio uso (Figura 99).

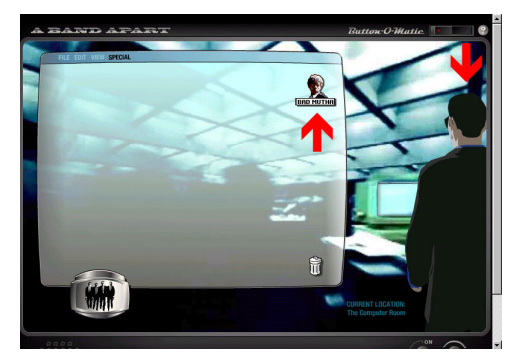

Figura 99 – A seção "computer room" do site A Band Apart.

Em "*screening room*" também é utilizado um pequeno teclado com sons discretos e curtos que carregam trailers simulados com fotos e locuções relacionadas. Também existe uma trilha de fundo específica para cada trailer (Figura 100).

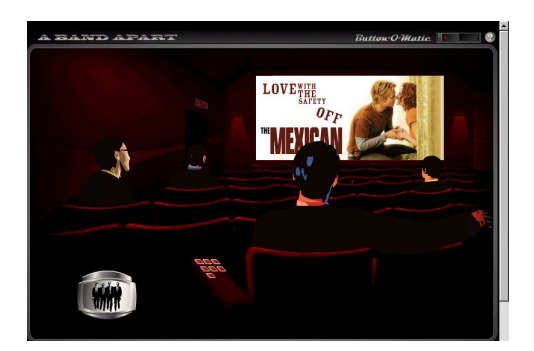

Figura 100 – A seção "screening room" do site A Band Apart.

Endereço do *site*: http://www.abandapart.com

# **7.1.1.10.4X4**

Empresa que oferece serviços de hardware e software.

O *site* da empresa (Figura 101) apresenta uma trilha de fundo com o estilo *world music.*

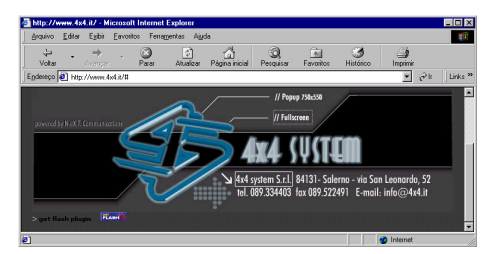

Figura 101 - Splash page do site 4X4 System.

O *preloader* utiliza *synths* semitonados e percussão simples (Figura 102).

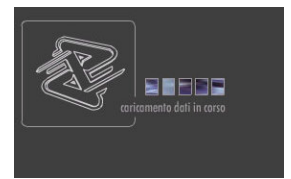

Figura 102 – Preloader do site 4X4 System.

Nos menus, os botões acionam freqüências simples e discretas (Figura 103).

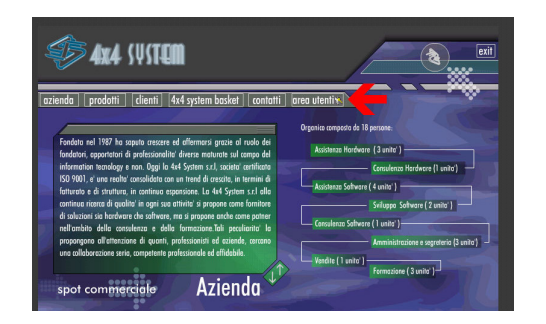

Figura 103 – Menu principal do site 4X4 System.

Existe um botão para desativar a trilha de fundo (Figura 104).

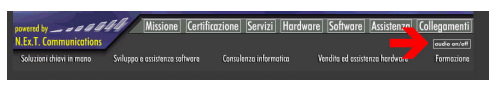

Figura 104 – Botão para desativar a trilha de fundo do site 4X4 System.

Endereço do *site*: http://www.4x4.it/

## **7.2.Segunda etapa – Observação sistemática**

Para CHIZZOTTI (2000), a análise dos eventos observados deve produzir descrições que se fundamentem na freqüência das incidências e garantam a confiabilidade das descrições.

## **7.2.1.Avaliação de recursos de áudio utilizados nos sites corporativos**

Os resultados aqui apresentados dizem respeito aos recursos de áudio dos 10 *sites* corporativos avaliados com a técnica de observação sistemática. Esta pesquisa foi aplicada com cada sujeito em um tempo médio de 31 minutos e 12 segundos. Foram avaliados os recursos ergonômicos de áudio presentes nestes *sites* analisados.

A maior parte dos *sites* desta amostragem apresenta um botão para desligar a trilha de fundo (80%) (Figura 105).

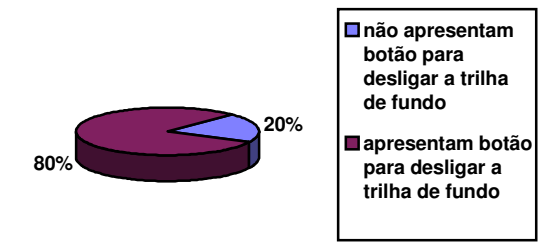

Figura 105 - Gráfico com a ocorrência do botão para desligar a trilha de fundo

Apenas um dos *sites* analisados não apresenta trilha de fundo (10%) (Figura 106).

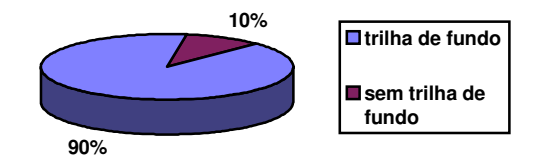

Figura 106 - Gráfico com a ocorrência da trilha de fundo

Apenas em um dos *sites* analisados é possível escolher a trilha de fundo desejada (10%) (Figura 107).

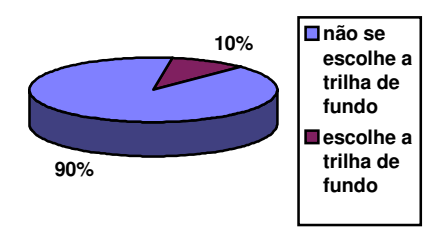

Figura 107 - Gráfico com a ocorrência da opção de escolha da trilha de fundo

Apenas dois dos *sites* analisados não apresentam áudio interativo nos menus, sendo que em dois *sites* o áudio interativo nos menus passou desapercebido (24%) (Figura 108).

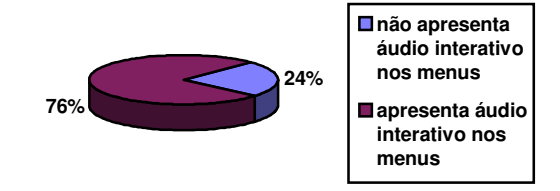

Figura 108 - Gráfico com a ocorrência de áudio interativo nos menus

Dos *sites* analisados, 62% não apresentam nenhum tipo de locução nas suas interfaces (Figura 109).

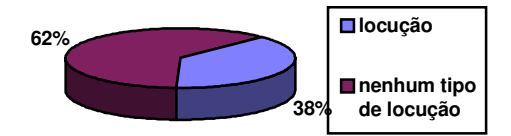

Figura 109 - Gráfico com a ocorrência de algum tipo de locução

Dos *sites* analisados nesta amostragem, 54% não apresentam trilha de fundo no *preloader* (Figura 110).

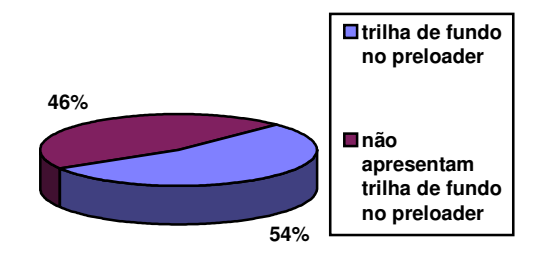

Figura 110 - Gráfico com a ocorrência de trilha de fundo no preloader

### **7.2.2.Comentários espontâneos**

Sobre o *site* Acople: "Depois de clicar no botão para desligar a trilha de fundo, não é possível reiniciar a trilha de fundo". "Deu grande frustração, pois a trilha de fundo não pode ser ativada novamente". "Os sons dos eventos não podem ser desabilitados".

Sobre o *site* NR10: "Os sons dos menus não combinam entre si". "A resposta sonora dos menus não faz muita diferença".

Sobre o *site* Amoeba corp: "A trilha transmite tranqüilidade".

Sobre o *site* 37212: "A trilha de fundo é muito curta, mal cortada e chata" (dois sujeitos fizeram este tipo de comentário).

No *site* A Band Apart: "A música combina com o conteúdo". "Além do botão para desligar o som, apresenta um botão para regular o volume" (dois sujeitos fizeram este tipo de comentário). "O botão desliga todos sons e não só a trilha de fundo". "O *site* utiliza bem os recursos de áudio, inclusive com efeitos de estéreo". "O áudio pode auxiliar o usuário nas tarefas que ele está executando". "A trilha é selecionada automaticamente a partir de cada menu" (este comentário também foi feito para o *site* Regenere).

No *site* Regenere: "Os sons do menu não se diferenciam muito do resto do resto da trilha. Desta forma, se confundem. O menu deveria apresentar uma variação de tonalidades". "O som do menu *pop-up* é interessante, mas cansa depois de certo tempo".

A partir deste resultados, foi possível definir recursos ergonômicos de áudio.

#### **7.2.3.Recursos ergonômicos de áudio**

São recursos de áudio que procuram melhorar o relacionamento entre homem e sistema. Podem substituir recursos visuais, evitando uma sobrecarga nos olhos do usuário (DREYFUSS, 1967); podem auxiliar no processo de memorização e associação entre objetos, eventos e ações, facilitando o aprendizado (BLATNER et al, 1989); servem como feedback para melhorar a usabilidade com alertas para o usuário e auxílio no monitoramento de sistemas; e melhorar a experiência do usuário com recursos que garantam a satisfação e agradabilidade.

Na Internet, alguns recursos ergonômicos de áudio utilizados nas interfaces incluem: botão para desligar a trilha de fundo, trilha de fundo, áudio interativo nos menus, locução e trilha de fundo no *preloader*.

#### **7.3.Terceira etapa – Questionários PUTQ**

#### **7.3.1.Comentários sobre processo de desenvolvimento**

Alguns entrevistados se mostraram preocupados com o usuário ao incluir áudio em uma página, sendo que dois deles colocaram que: "(o áudio) deve ser adequado ao usuário de cada *site*"; "deve-se escolher bem a trilha sonora para que ela seja compatível com o tema da página"; "(recursos de áudio) podem proporcionar *feedbacks* e uma melhora na usabilidade"; "procuro incluir apenas quando for imprescindível, pois a partir da terceira ou quarta visita, o áudio pode se tornar irritante"; e "o áudio deve ser utilizado apenas quando houver necessidade de transmitir alguma mensagem".

Contudo, a motivação dos entrevistados se mostrou muito diversificada: "entretenimento durante a navegação"; "o tema do *site*"; "para causar uma boa impressão"; "depende do momento"; "para enfatizar alguma intenção"; "quando há necessidade de comunicar alguma idéia sonora"; "sem som fica muito frio. Como se fosse um cinema-mudo"; e "a exigência do cliente". Estes comentários mostram que muitas vezes os desenvolvedores incluem recursos de áudio sem um compromisso ergonômico e sem considerar necessidades de usabilidade.

Os entrevistados entenderam todas as questões e aceitaram bem o questionário.

#### **7.3.2.- Comentários espontâneos**

- No *site* 4X4 Systems, o botão para desligar a trilha de fundo foi considerado muito pequeno e o áudio interativo dos menus, baixo em relação à trilha.

- No *site* Zuloop, percebeu-se que o áudio carregado nas novas janelas *popup* não desliga o áudio da janela inicial. A escolha da trilha de fundo foi considerada como um recurso interessante.

- No *site* Gigolo-Records, foi constatado que o áudio não carregou na primeira tentativa. Na segunda tentativa carregou normalmente.

- A respeito do uso do áudio nas páginas da *web* de uma forma geral: "O volume geral vai depender da regulagem do usuário"; "Não podem ser utilizados arquivos muito grandes"; "O botão para desligar o som é importante, pois o som de fundo pode atrapalhar a concentração"; e "É bom que haja alguma variação na trilha de fundo".

## **7.3.3.- Sobre o botão de desligar a trilha de fundo**

Sobre o botão para desligar a trilha de fundo, 33% consideraram-no como muito importante com nível máximo de 3; 47% com importância média (2) e 19% com pouca importância, nível 1. Um dos *sites* não apresentou botão para desligar a trilha de fundo e, desta forma, não foi analisado e comparado neste quesito.

A média geral obtida foi de 2,14 em uma escala de 3 (87%). Os *sites* onde o botão para desligar a trilha de fundo foi considerado como mais importante foram Acople, 37212 (Figura 111), A Band Apart e Gigolo Records, todos com resultado de nível médio acima de 2 (Figura 112).

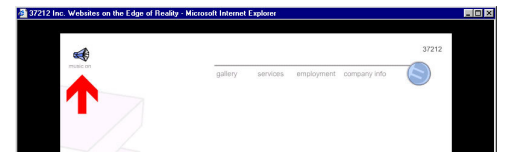

Figura 111 – botão para desligar a trilha de fundo do site 37212.

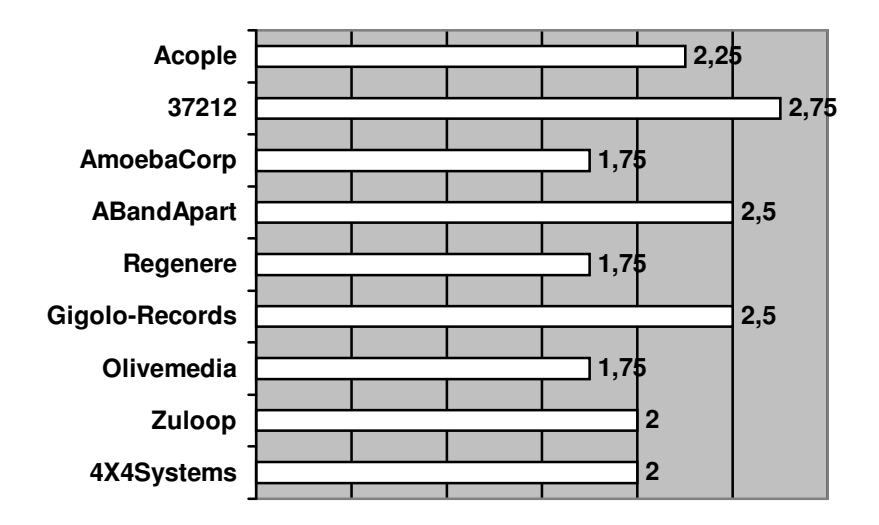

Figura 112 – gráfico com médias de importância do botão para desligar a música de fundo

O botão para desligar a trilha de fundo do *site* Regenere foi considerado o mais eficaz com média 6 em uma escala de 7 (Figura 113).

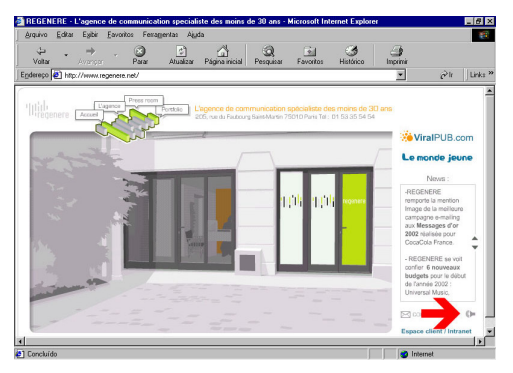

Figura 113 - botão para desligar a trilha de fundo do site Regenere.

A média geral obtida foi de 4,44 numa escala de 7 (63%). 11% dos resultados receberam nível 7; 22%, nível 6; 25%, nível 5; 13,8%, nível 4; 5,6%, nível 3; 13,9%, nível 2; e 8,3%, nível 1 (Figura 114).

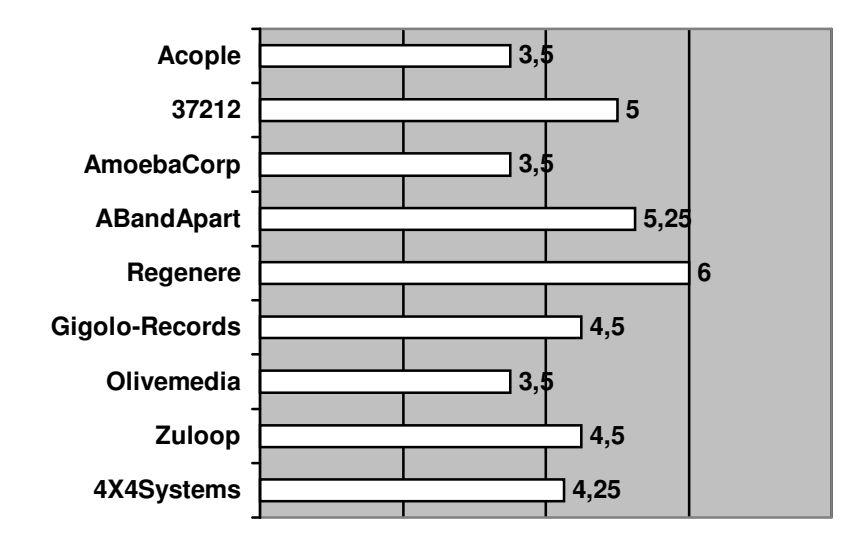

Figura 114 - gráfico com médias de eficácia do botão para desligar a trilha de fundo

# **7.3.4.Sobre a trilha de fundo**

Sobre a trilha de fundo, 27,8% consideraram-na como muito importante com nível máximo 3; 58,3% com nível de importância intermediária (2); e 13,9% com nível de importância baixa (1). Um dos *sites* não apresentou trilha de fundo e não foi analisado neste quesito.

A média geral obtida foi de 2,14 em uma escala de 3 (71%). O *site* que teve a sua trilha de fundo considerada como mais importante foi A Band Apart com nível médio de 2,5 (Figura 115).

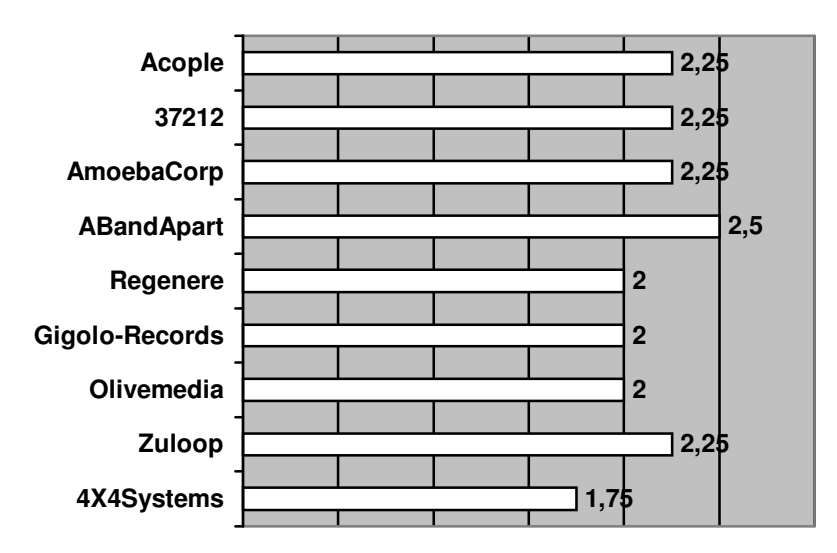

Figura 115 - gráfico com médias de importância da trilha de fundo

Em termos de eficácia, a média geral obtida foi de 4,56 numa escala de 7 (65%). 13,9% dos resultados receberam nível 7; 13,9%, nível 6; 27,8%, nível 5; 19,4%, nível 4; 13,9%, nível 3; 5,6%, nível 2; e 5,6%, nível 1.

Os *sites* que tiveram a sua trilha de fundo considerada como mais eficaz foram A Band Apart e Regenere com nível médio acima de 5 (Figura 116).

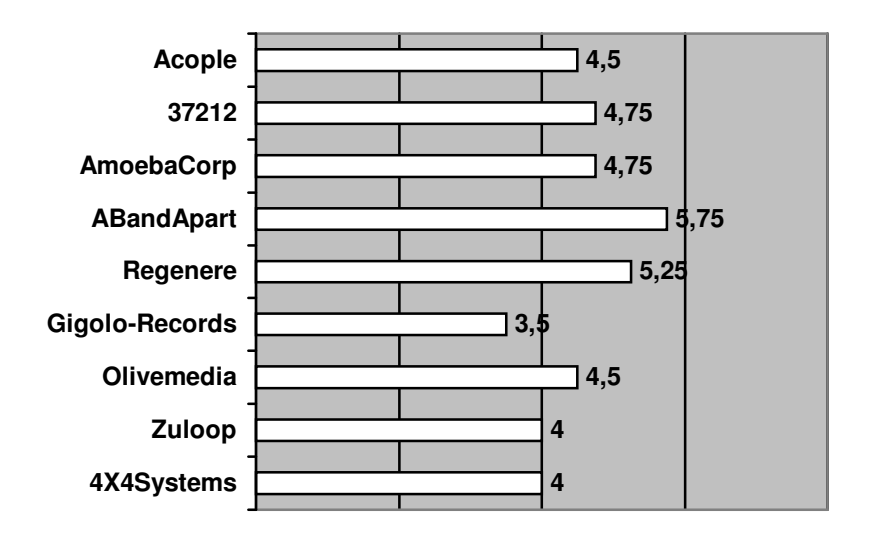

Figura 116 - gráfico com médias de eficácia da trilha de fundo

#### **7.3.5.Sobre a escolha da trilha de fundo**

Sobre a escolha de trilha de fundo, 36,1% consideraram-na como muito importante com nível máximo 3; 44,4% com nível de importância intermediário (2); e 19,4% com nível de importância baixo (1). Um dos *sites* não apresentou trilha de fundo e, desta forma, não foi analisado neste quesito.

A média geral obtida foi de 2,17 em uma escala de 3 (72%). Os *sites* que tiveram a escolha da trilha da trilha de fundo considerada como mais importante foram 37212 e A Band Apart com nível médio acima de 2,7 (Figura 117).

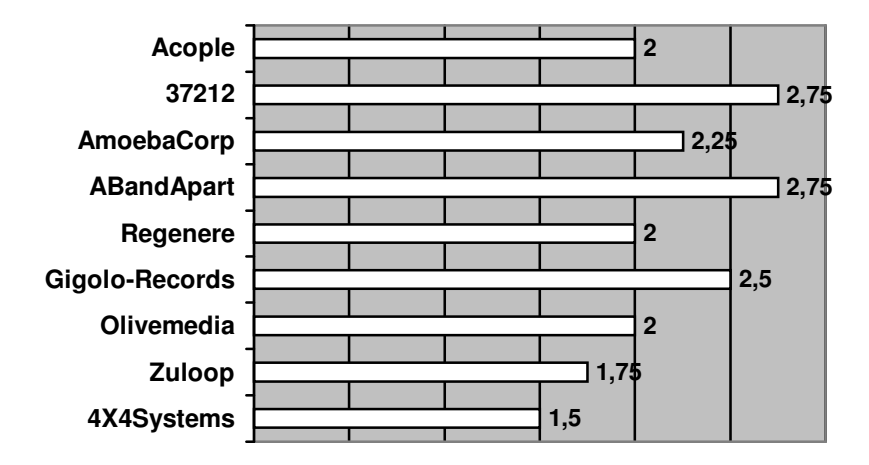

Figura 117 - gráfico com médias de importância da escolha da trilha de fundo

Em termos de eficácia, a média geral obtida foi de 4,58 numa escala de 7 (65%). 16,7% receberam nível 7; 11%, nível 6; 25%, nível 5; 27,8%, nível 4; 5,6%, nível 3; 8,3%, nível 2; e 5,6%, nível 1.

Os *sites* que tiveram a escolha da trilha de fundo considerada como mais eficaz foram Amoeba Corp, A Band Apart e Regenere com média de nível acima de 5 (Figura 118).

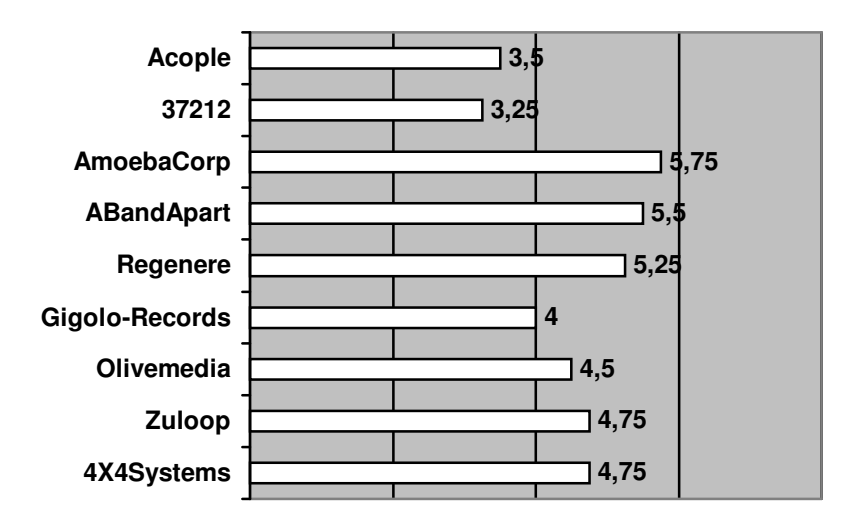

Figura 118 - gráfico com médias de eficácia da escolha da trilha de fundo

#### **7.3.6.Sobre o áudio interativo nos menus**

Sobre o áudio interativo dos menus, 37,5% consideraram-no como muito importante com nível máximo 3; 13% com nível de importância intermediário (2); e 21,9% com pouca importância (1). Dois *sites* não apresentam áudio interativo nos menus e, desta forma, não foram analisados neste quesito.

A média geral obtida foi de 2,16 em uma escala de 3 (72%). O *site* que teve o áudio interativo nos menus considerado como mais importante foi A Band Apart com todos os resultados no nível máximo (Figura 119).

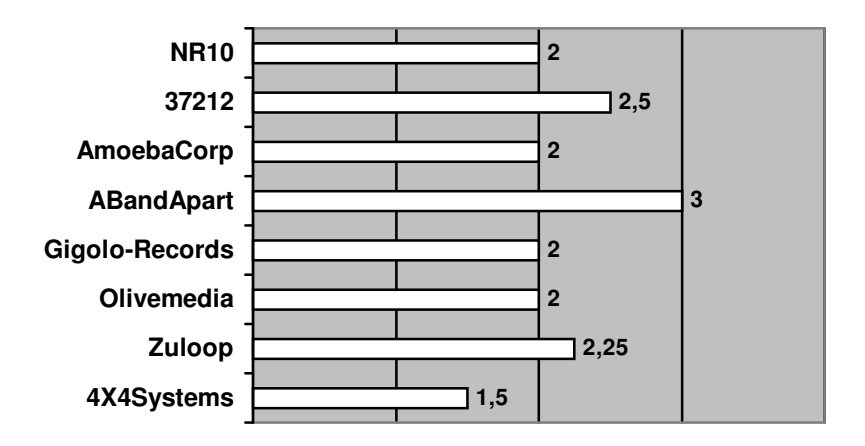

Figura 119 - gráfico com médias de importância do áudio interativo nos menus

Em termos de eficácia do áudio interativo nos menus, a média geral obtida foi de 4,21 em uma escala de 7 (60%). 12,5% receberam nível 7; 12,5%, nível 6; 25%, nível 5; 12,5%, nível 4; 18,8%, nível 3; 9,4%, nível 2; e 9,4%, nível 1.

O *site* que teve o áudio interativo dos menus considerado como mais eficaz foi A Band Apart com resultado médio dos níveis em 6,5 (Figura 120).

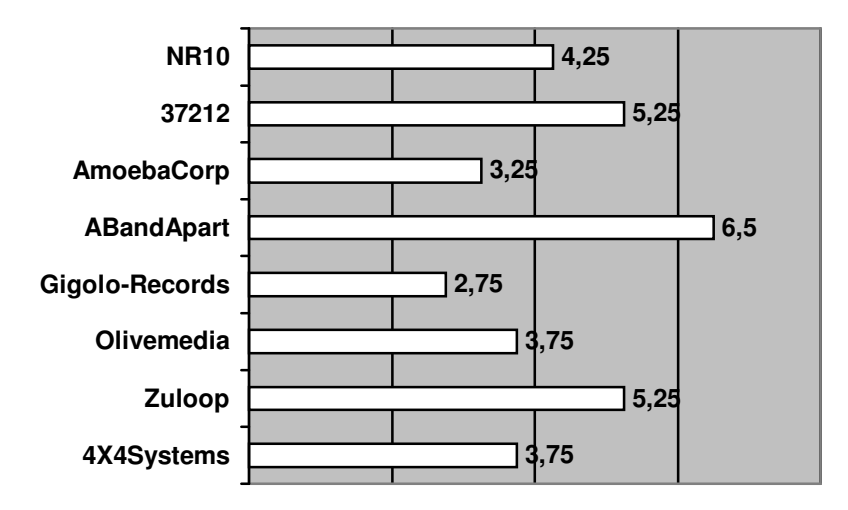

Figura 120 - gráfico com médias de eficácia do áudio interativo nos menus

## **7.3.7.Sobre a locução**

A locução estava presente em apenas três dos *sites* avaliados. Assim, foram analisados e comparados separadamente. A média geral obtida foi de 1,75 em uma escala de 3 (58%). 25% dos resultados apresentaram a locução como muito importante com nível máximo 3; 25% receberam nível intermediário (2); e 50% receberam nível de importância inferior (1).

O *site* que teve a locução considerada como mais importante foi A Band Apart com nível médio de importância em 2,25 (Figura 121).

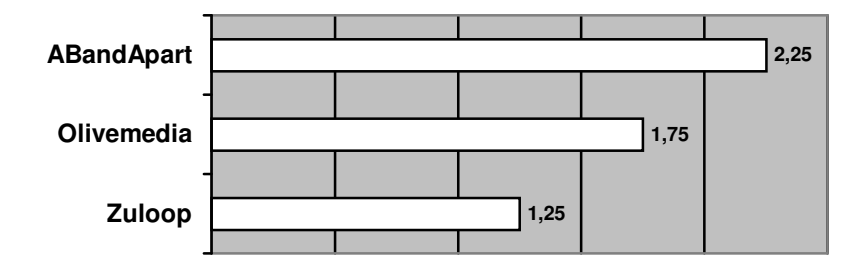

Figura 121 - gráfico com médias de importância da locução

Em termos de eficácia da locução, a média geral obtida foi de 4,17 em uma escala de 7 (60%). 8,3% receberam nível 7; 8,3%, nível 6; 25%, nível 5; 25%,

nível 4; 25%, nível 3; e 8,3%, nível 1. Sete dos *sites* não apresentaram nenhum tipo de locução e, desta forma, não foram analisados e comparados neste quesito.

O *site* A band apart foi considerado mais eficaz com nível médio de 5,75 para a locução (Figura 122).

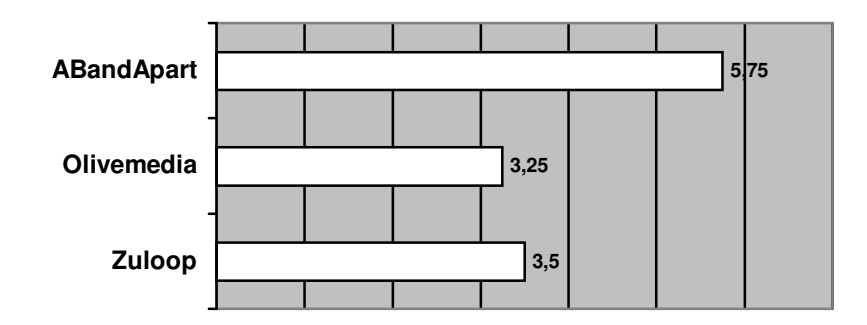

Figura 122 - gráfico com médias de eficácia da locução

### **7.3.8.Sobre o estilo musical**

O estilo musical foi considerado como quesito importante, já que 47,5% dos resultados apresentaram nível máximo 3; 37,5%, nível de importância intermediária (2); e 15%, pouca importância.

A média geral obtida foi de 2,33 em uma escala de 3 (78%). Os *sites* que tiveram o estilo musical considerado como mais importante foram Gigolo Records com nível médio de 2,75 e Amoeba Corp com nível médio de 3 (Figura 123).

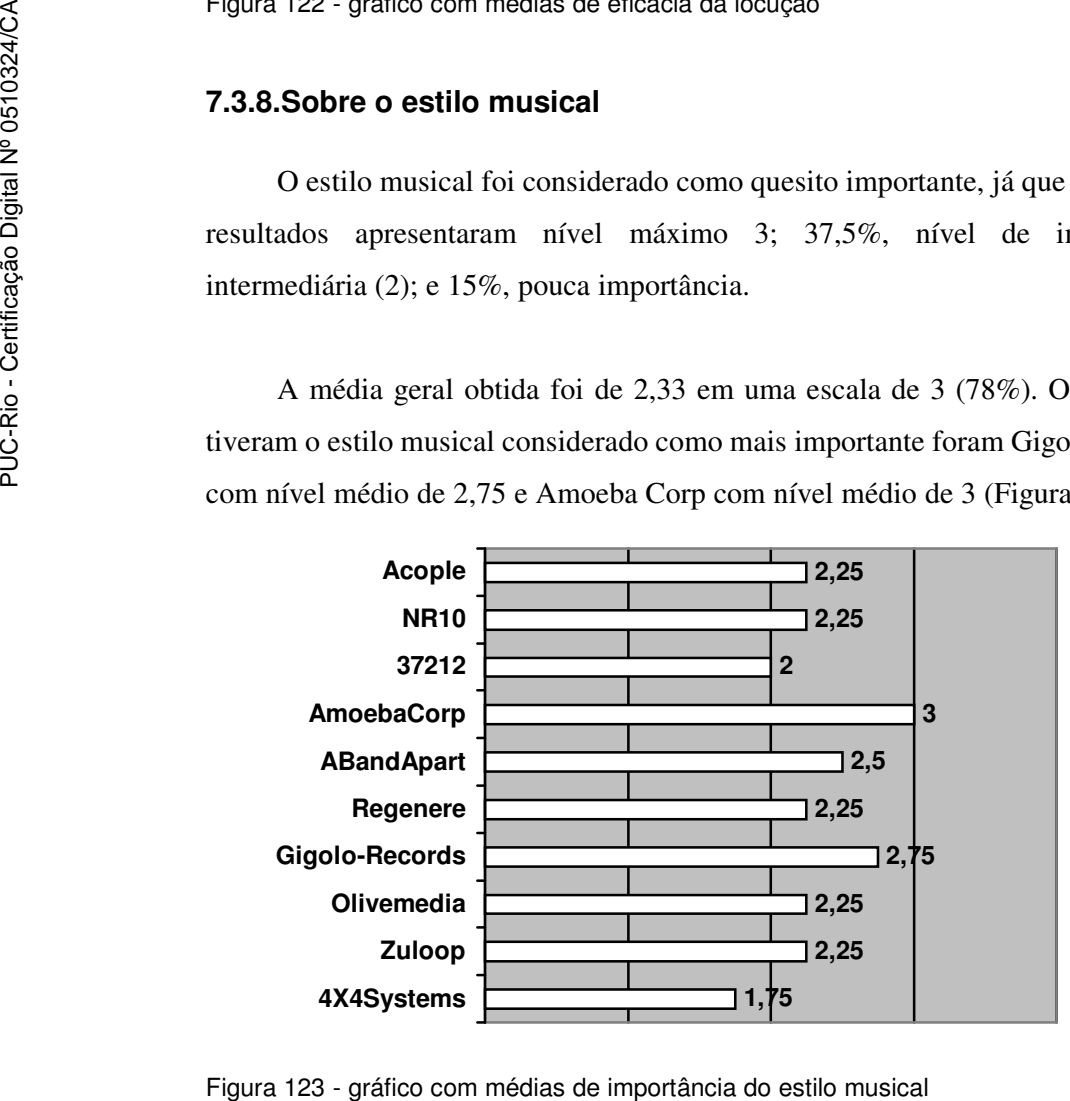

Em termos de eficácia do estilo musical, a média geral obtida foi de 4,75 em uma escala de 7 (68%). 12,5% receberam nível 7; 15%, nível 6; 42,5%, nível 5; 10%, nível 4; 5%, nível 2; e 5%, nível 1.

Os *sites* que tiveram o estilo musical considerado como mais eficaz foram o Amoeba Corp com nível 5,75 e A Band Apart com nível 6,25 (Figura 124).

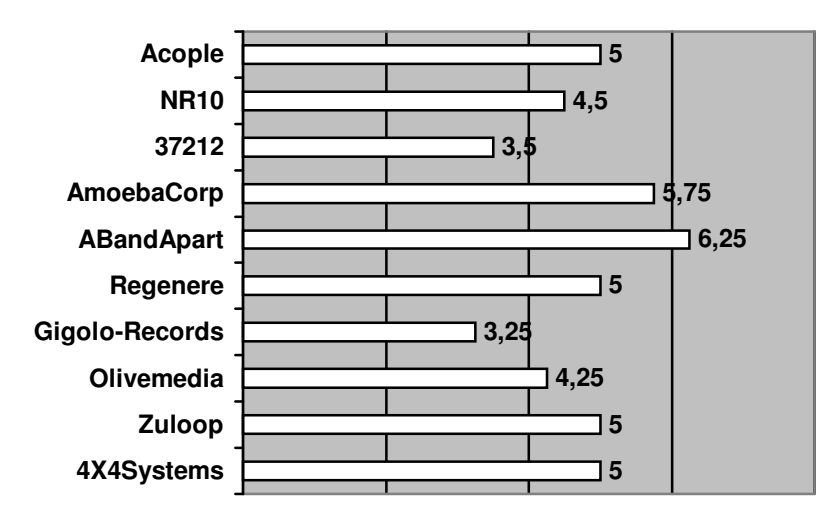

Figura 124 - gráfico com médias de eficácia do estilo musical

#### **7.3.9.Sobre a trilha no preloader**

A média geral obtida foi de 2,43 em uma escala de 3 (81%). 62,5% dos resultados indicam que a trilha no *preloader* seria muito importante com nível máximo (3); 18,8% receberam nível 2; e 18,8% receberam nível 1. 6 dos *sites* desta amostragem não apresentaram trilha no *preloader* e desta forma não foram analisados neste quesito.

O *site* que teve a trilha no *preloader* considerada como mais importante foi o Regenere com nível médio de 2,75 (Figura 125).

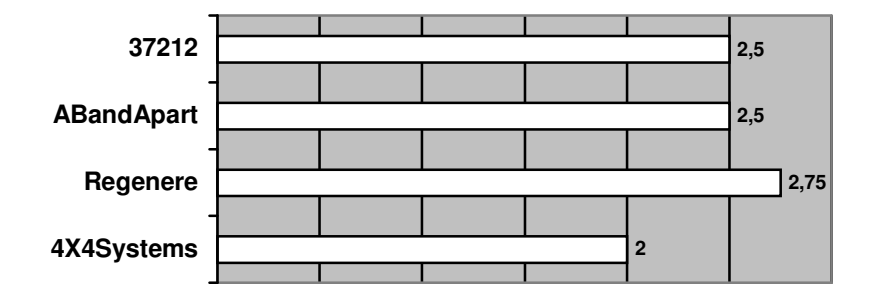

Figura 125 - gráfico com médias de importância da trilha no preloader

Em termos de eficácia da trilha no *preloader*, a média geral obtida foi de 4,94 em uma escala de 7 (71%). 6,3% receberam nível máximo (7); 37,5%, nível 6; 31,3%, nível 5; 12,5%, nível 4; 6,3%, nível 2; e 6,3%, nível 1 (Figura 126).

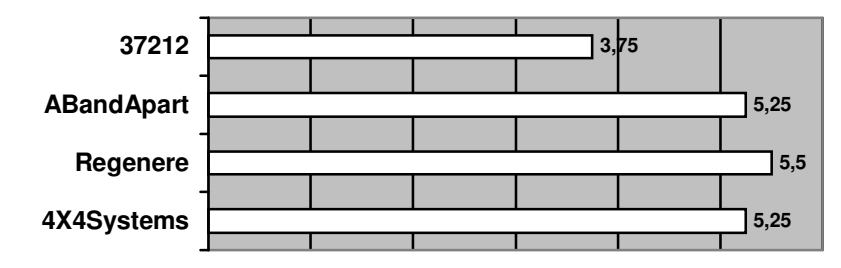

Figura 126 - gráfico com médias de eficácia da trilha no preloader

# **7.3.10.Valores de média geral de importância e eficácia**

Os valores de média geral obtidos são importantes para salientar a importância média atribuída a determinados elementos de interação com o áudio existente nas páginas da *web* (Tabela 2).

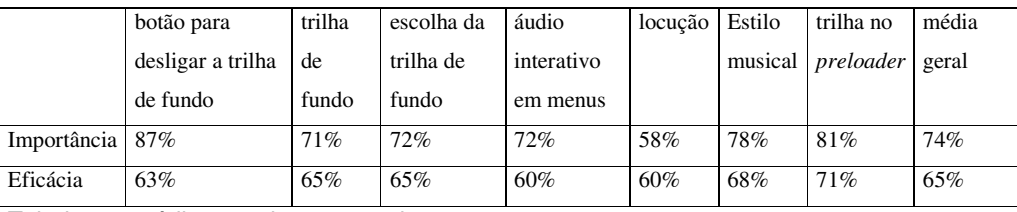

Tabela 2 – médias gerais comparativas

Desta forma é possível constatar que, de uma forma geral, o uso de áudio nas páginas da *web* é considerado mais importante (74%) do que eficaz (65%); o botão para desligar a trilha de fundo, o estilo musical e a trilha do *preloader* teriam uma importância acima da média; o estilo musical e a trilha no *preloader* seriam recursos mais eficazes do que a média.

## **7.3.11.A utilização mais apropriada do áudio**

Em *sites* diferentes, o áudio interativo nos menus e a trilha de fundo foram citados como a utilização mais apropriada do áudio (60% dos casos). Nenhum item foi escolhido no *site* Gigolo-Records. O *preloader* foi citado em 30% dos *sites* (Tabela 3).

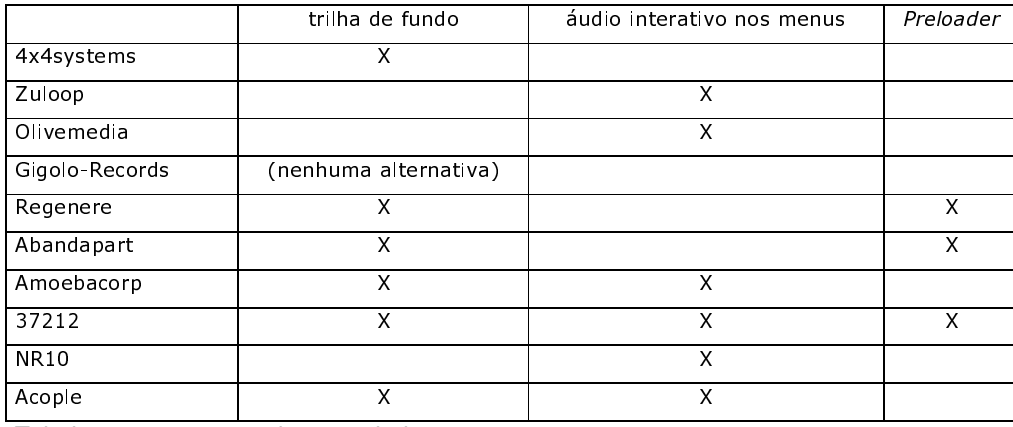

Tabela 3 – recursos mais apropriados

## **7.3.12.Lista de queixas específicas a respeito do áudio dos sites**

- 4x4systems:

"O loop é meio irritante e repetitivo".

- Zuloop:

"O fato do áudio não desligar quando abrem novas janelas *pop-up* é extremamente irritante".

### - Olivemedia:

"Não se acha o botão de desligar o áudio facilmente. A música tem um *loop* irritante, que não dá para ser ouvido por muito tempo".

- Gigolo-Records:

"A música é péssima. Em um *site* de música espera-se que a música seja boa".

#### - Regenere:

"O *loop* podia ser mais breve e não ser infinito".

## - Abandapart:

nenhuma queixa

- Amoebacorp: nenhuma queixa
- 37212:

"Depois de algum tempo, (o áudio) chateia um pouco. Seria legal ter uma outra opção de som, como alguma variação ou trilhas aleatórias".

### - NR10:

"O som do menu principal é muito chato".

- Acople:

"O áudio interativo em flash foi desenvolvido com sons muito manjados e comuns"; e "O som pode vir a incomodar após muitas visitas à página".

# **7.3.13.Sites que obtiveram os melhores resultados nos aspectos ergonômicos**

Para comparar os dados obtidos com o questionário PUTQ, os resultados

foram organizados em uma tabela (Tabela 4)

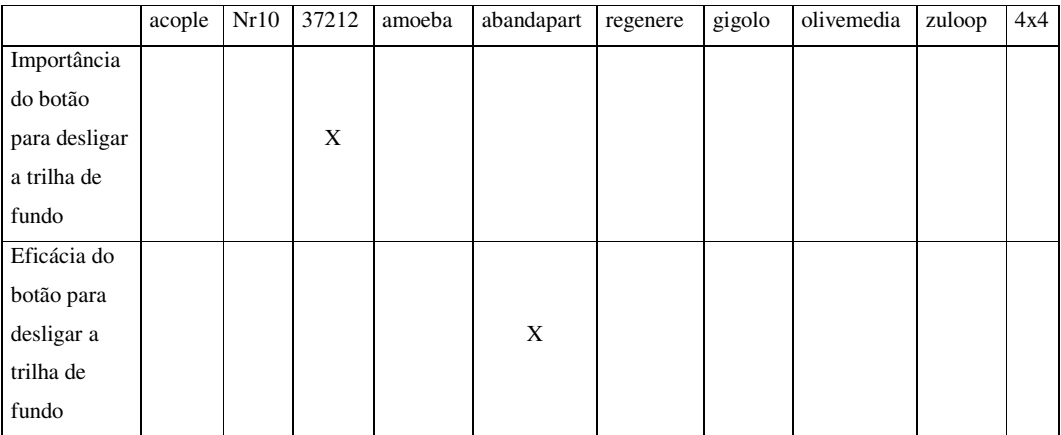

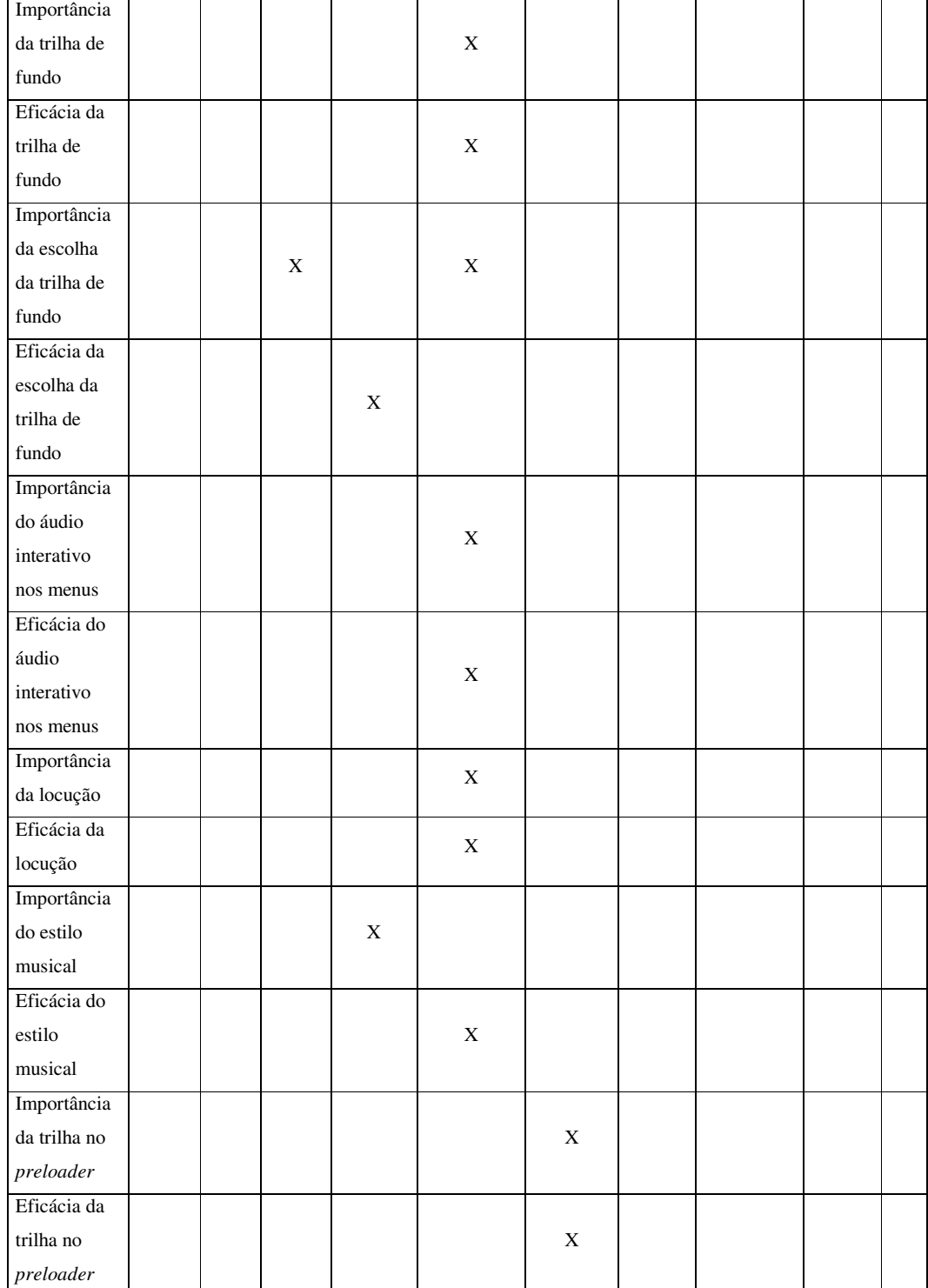

Tabela 4 – Melhores resultados em níveis de importância e eficácia

#### **7.4.Quarta etapa – Aparato**

O objetivo do aparato, testar recursos de áudio, ficou claro com a apresentação de informações na folha de rosto (ver anexo) e a explicação fornecida pelo pesquisador. Para este teste, foi desenvolvida uma interface com botões simples para evitar que aspectos visuais chamassem mais a atenção do que os recursos sonoros. Assim, três sujeitos se queixaram quanto à falta de preocupação com o formato dos botões. Um dos sujeitos colocou, inclusive, que "o visual não pode ser separado do som".

#### **7.4.1.Comentários espontâneos**

Apesar de algumas respostas terem se restringido a simples interjeições ou frases curtas, as perguntas abertas contribuíram para esclarecer dificuldades e registrar opiniões dos sujeitos durante o teste com comentários espontâneos relacionados ao(s):

- Sons dos botões do menu

"Devem ser sutis". "Acho importante o feedback sonoro dos botões".

- Estilo

"Poderiam haver opções com escolhas de estilos para adequar os recursos auditivos a momentos, ambientes e usuários diferentes". "Estilo musical é algo subjetivo e pessoal".

- Trilha de fundo

"Quando a música de fundo não pode ser desligada, atrapalha tanto a mim quanto aos outros ao redor. O som deve ser incluído bem baixinho ou então apenas ativado pelo usuário". "A trilha de fundo às vezes incomoda, mas com a opção para desabilitar visível e de fácil acesso, não há problema".

- Botão para desligar a trilha de fundo

"Acho que o botão para desligar a trilha de fundo é muito importante e necessário em todos os *sites* que tenham som". "A cor vermelha associada a este botão é a primeira coisa que me chamou a atenção". "A posição no topo do aparato ajuda a chamar a atenção".

## - *Preloader*

"Acho que ao efetuar o *download* de programas ou apresentações muito grandes, o *preloader* pode incomodar". Outro usuário pensa diferente: "Acho que é uma forma interessante de informar que outros tipos de áudio virão".

O botão para desligar a trilha de fundo com funcionalidade dupla de desligar e ligar a trilha é utilizado em muitos *sites* e, desta forma, consegue ser utilizado sem problemas pelos usuários. Contudo, ao aplicar o aparato em dois usuários do pré-teste com idade mais avançada - mais de 30 anos -, notou-se uma surpresa ao lidar com este componente. Certos *sites* da Internet utilizam também versões mais sofisticadas deste tipo de botão com metáforas de interruptor para ligar ou desligar, botões rotativos (*knobs*) com opções de níveis de volume diferentes ou botões individuais para ligar e desligar a trilha de fundo.

## **7.4.2.Tempos gastos no aparato pelo usuário**

Os sujeitos da pesquisa gastaram um tempo médio de 22' 22" em todo o teste, 21' 14" no preenchimento do questionário, 59" com a familiarização e 13" com o teste áudio-métrico. O teste completo durou entre 17' 58" e 26' 59", o preenchimento do questionário entre 17' e 25' 38", a familiarização entre 33" e 1' 29" e o teste áudio-métrico entre 10" e 15" (Figura 127).

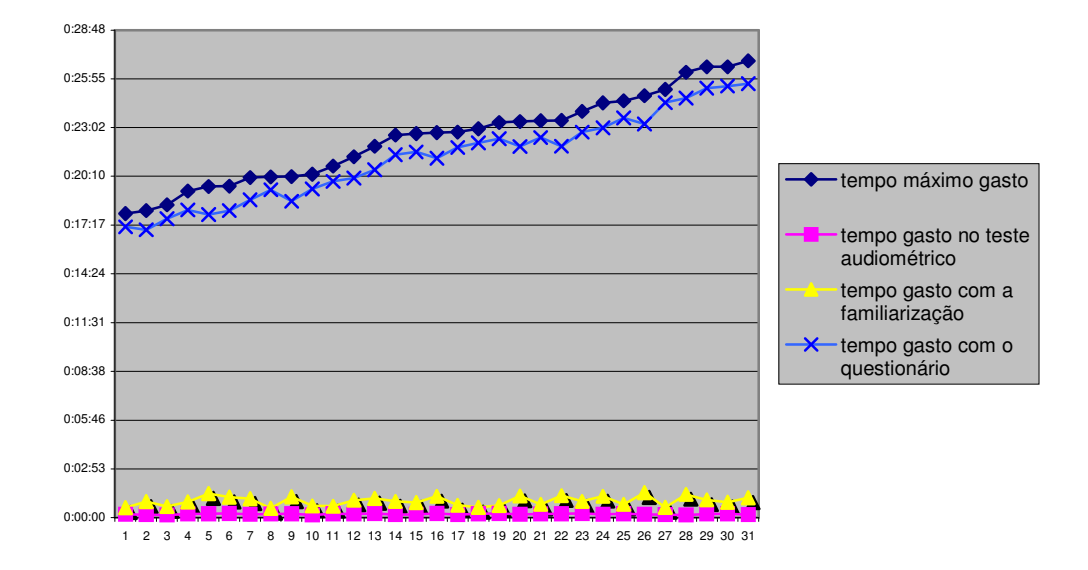

Figura 127 – Tempos gastos pelo usuário no aparato

O tempo gasto no preenchimento do questionário foi o procedimento que mais influenciou no tempo total gasto para realização do teste pelos usuários. Deve-se a dúvidas que precisaram ser solucionadas, opiniões fornecidas nas perguntas abertas e comentários espontâneos.

#### **7.4.3.Resultados obtidos com as escalas de Likert**

Os gráficos aqui relacionados foram obtidos a partir de respostas aos questionários aplicados com usuários de *sites.* Foram avaliadas qualidades subjetivas relacionadas aos recursos ergonômicos de áudio em escalas de oposição semântica com valores entre 1 e 9. As escalas utilizaram os seguintes aspectos: péssimo/excelente, satisfatório/frustrante e estimulante/enfadonho.

#### **7.4.3.1.Botão para desligar a trilha de fundo**

O botão para desligar a trilha de fundo foi considerado excelente por 45% dos usuários e com tendência a excelente por 42%. 10% foram indiferentes para estas qualidades e 3% apresentaram uma tendência ao péssimo (Figura 128).

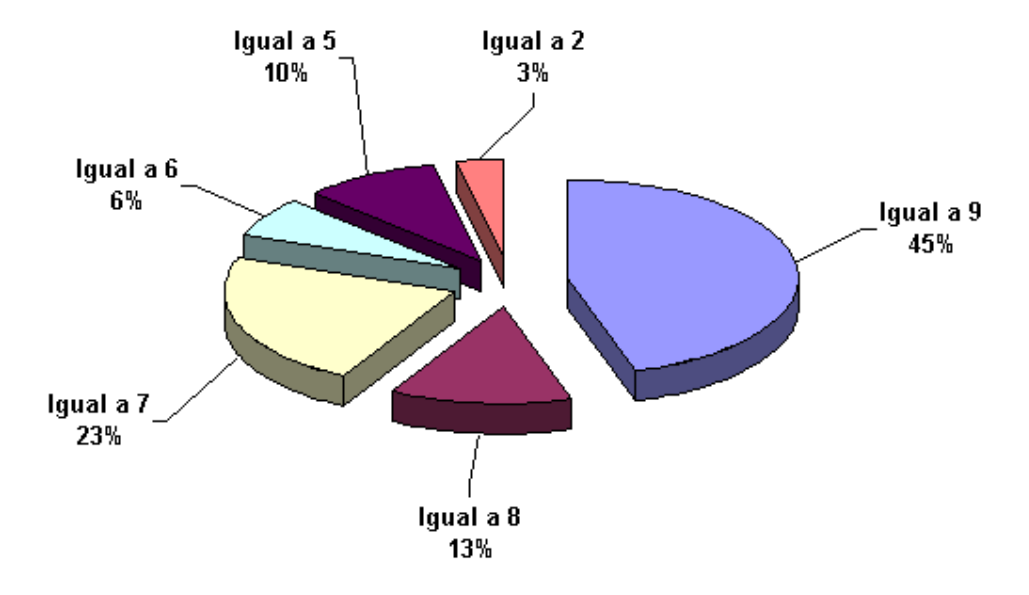

Figura 128 - Resultados das escalas de Likert com variações de péssimo a excelente para avaliação do botão para desligar a trilha de fundo.

O botão para desligar a trilha de fundo também foi considerado satisfatório por 45% dos usuários e com tendência a excelente por 49%. 3% foram indiferentes para estas qualidades e 3% apresentaram uma tendência ao frustrante (Figura 129).

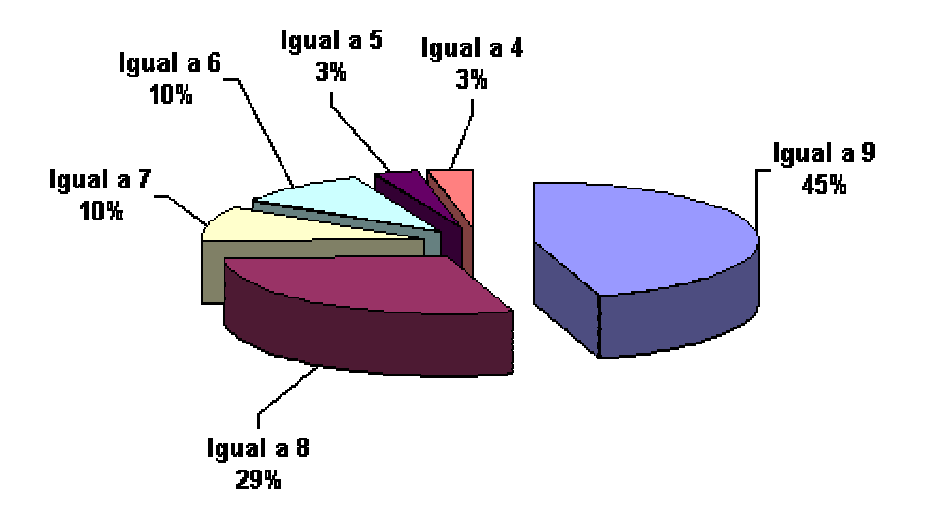

Figura 129 - Resultados das escalas de Likert com variações de frustrante a satisfatório para avaliação do botão para desligar a trilha de fundo.

O botão para desligar a trilha de fundo também foi considerado estimulante por 16% dos usuários e com tendência ao estimulante por 48%. 23% se mostraram indiferentes para estas qualidades e 13% apresentaram uma tendência ao enfadonho (Figura 130).

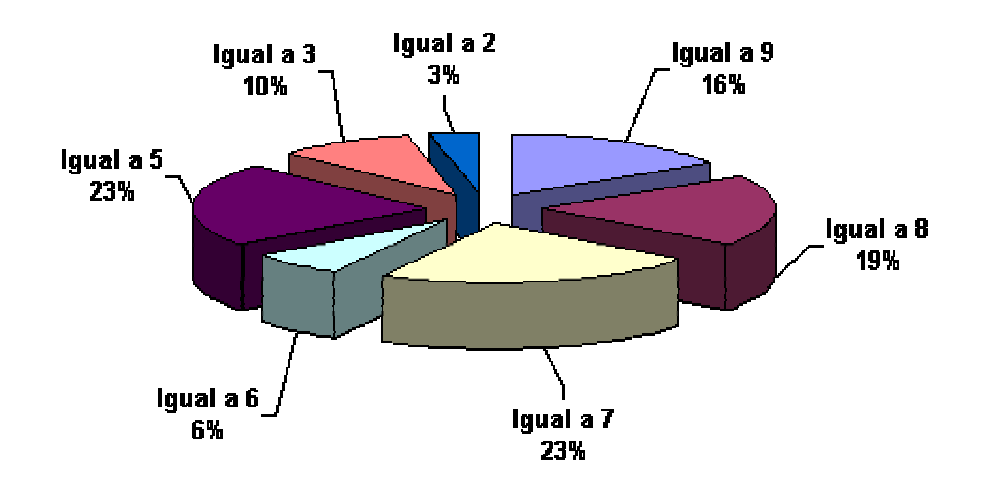

Figura 130 - Resultados das escalas de Likert com variações de enfadonho a estimulante para avaliação do botão para desligar a trilha de fundo.

# **7.4.3.2.Trilha de fundo**

A trilha de fundo foi considerada excelente por 30% dos usuários e com tendência a excelente por 45%. 13% se mostraram indiferentes para estas qualidades, 9% apresentaram uma tendência ao péssimo e 3% consideraram a trilha de fundo péssima (Figura 131).

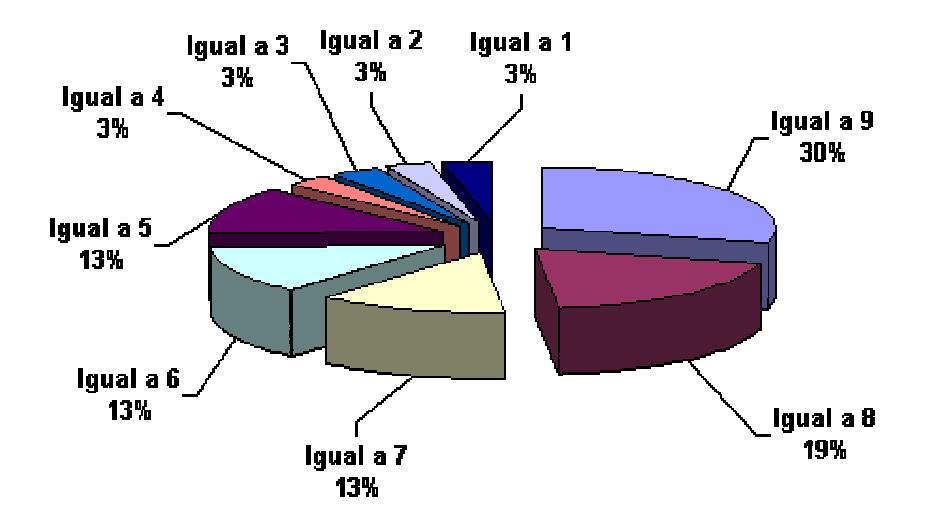

Figura 131 - Resultados das escalas de Likert com variações de péssimo a excelente para avaliação da trilha de fundo.

A trilha de fundo foi considerada satisfatória por 27% dos usuários e com tendência ao satisfatório por 51%. 13% se mostraram indiferentes para estas qualidades e 9% apresentaram uma tendência ao frustrante (Figura 132).

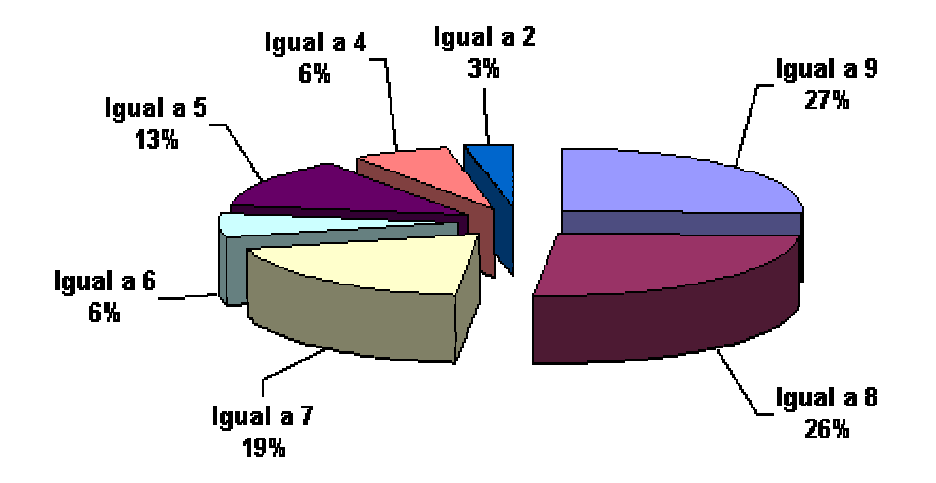

Figura 132 - Resultados das escalas de Likert com variações de frustrante a satisfatório para avaliação da trilha de fundo.

A trilha de fundo foi considerada estimulante por 24% dos usuários e com tendência ao estimulante por 50%. 13% se mostraram indiferentes para estas qualidades e 13% apresentaram uma tendência ao enfadonho (Figura 133).

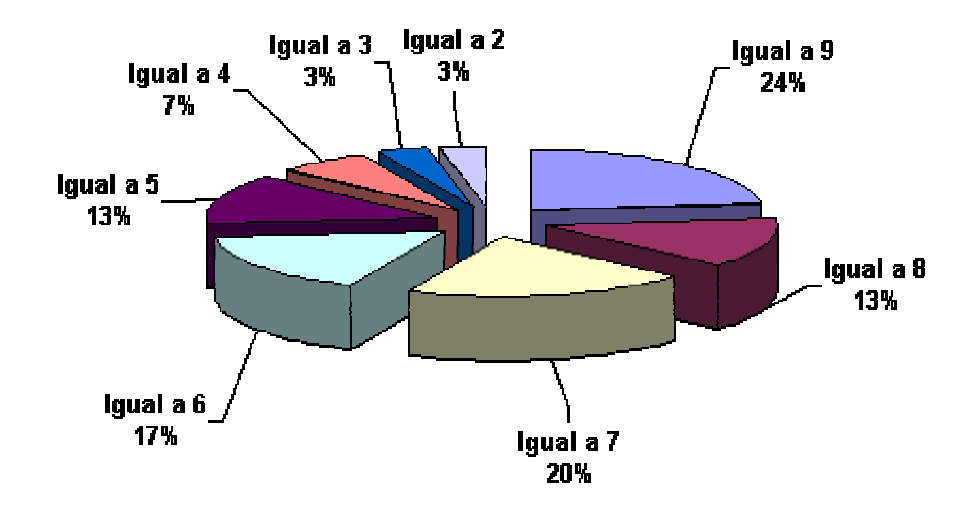

Figura 133 - Resultados das escalas de Likert com variações de enfadonho a estimulante para avaliação da trilha de fundo.

# **7.4.3.3.Áudio nos botões do menu**

O áudio nos botões do menu foi considerado excelente por 40% dos usuários e com tendência ao excelente por 51%. 6% se mostraram indiferentes para estas qualidades e 3% apresentaram uma tendência ao péssimo (Figura 134).

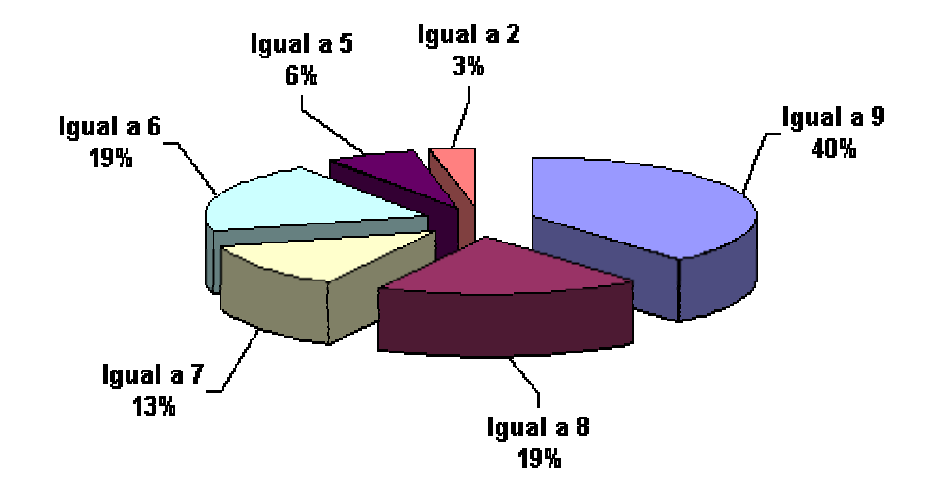

Figura 134 - Resultados das escalas de Likert com variações de péssimo a excelente para áudio nos botões do menu.

O áudio nos botões do menu também foi considerado satisfatório por 39% dos usuários e com tendência ao satisfatório por 52%. 3% se mostraram indiferentes para estas qualidades e 6% apresentaram uma tendência ao frustrante (Figura 135).

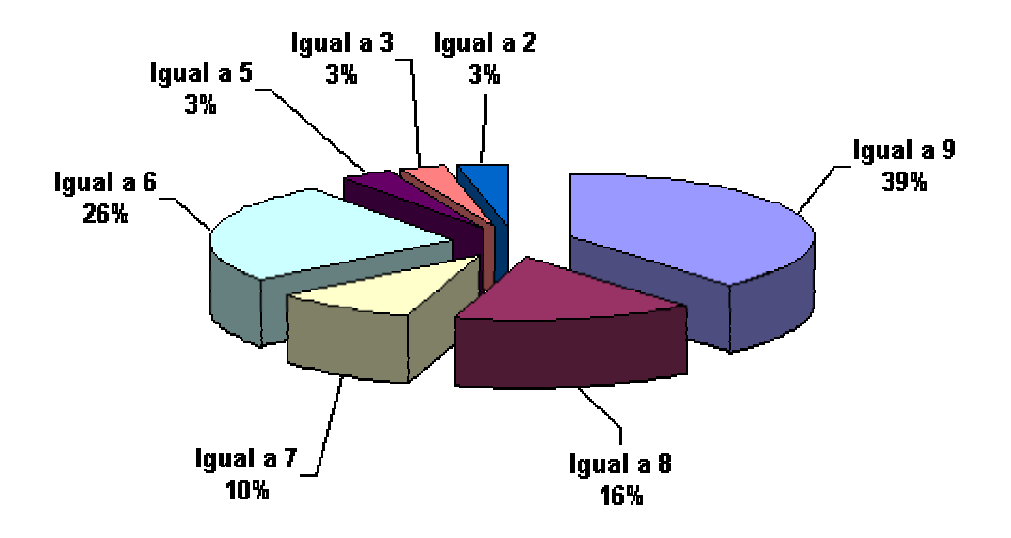

Figura 135 - Resultados das escalas de Likert com variações de frustrante a satisfatório para áudio nos botões do menu.

O áudio nos botões do menu também foi considerado estimulante por 29% dos usuários e com tendência ao estimulante por 52%. 16% se mostraram indiferentes para estas qualidades e 3% apresentaram uma tendência ao enfadonho (Figura 136).

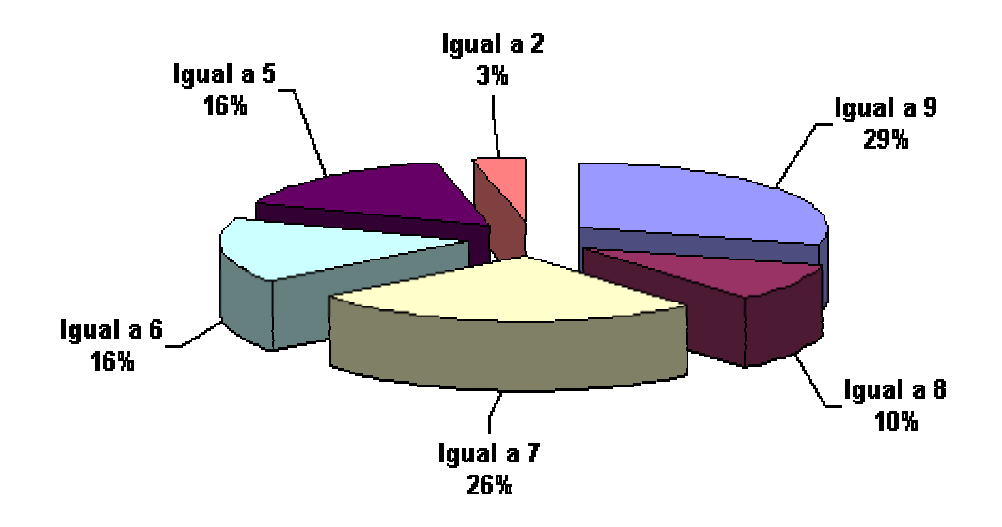

Figura 136 - Resultados das escalas de Likert com variações de enfadonho a estimulante para áudio nos botões do menu.

## **7.4.3.4.Locução**

A locução foi considerada excelente por 23% dos usuários e com tendência ao excelente por 48%. 13% se mostraram indiferentes para estas qualidades, 13% apresentaram uma tendência ao péssimo e 3% consideraram a locução péssima (Figura 137).

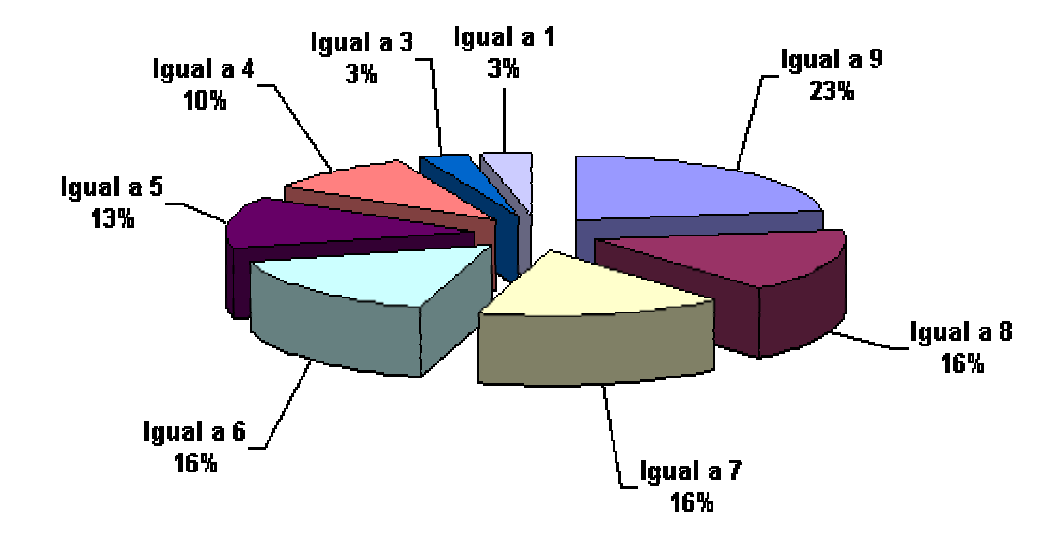

Figura 137 - Resultados das escalas de Likert com variações de péssimo a excelente para a locução.

A locução foi considerada satisfatória por 33% dos usuários e com tendência ao excelente por 45%. 3% se mostraram indiferentes para estas qualidades, 16% apresentaram uma tendência ao frustrante e 3% consideraram a locução frustrante (Figura 138).

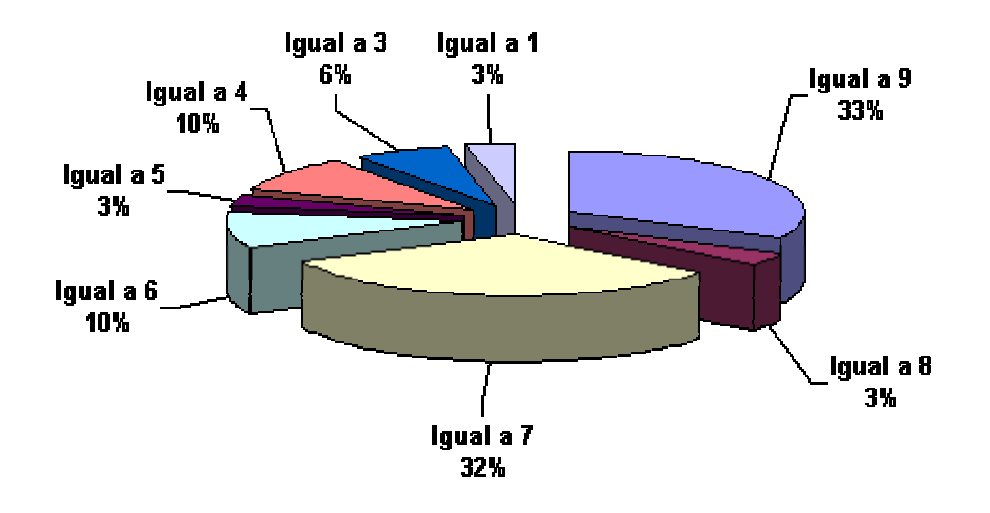

Figura 138 - Resultados das escalas de Likert com variações de frustrante a satisfatório para a locução.

A locução foi considerada estimulante por 16% dos usuários e com tendência ao excelente por 59%. 6% se mostraram indiferentes para estas qualidades, 16% apresentaram uma tendência ao enfadonho e 3% consideraram a locução enfadonha (Figura 139).

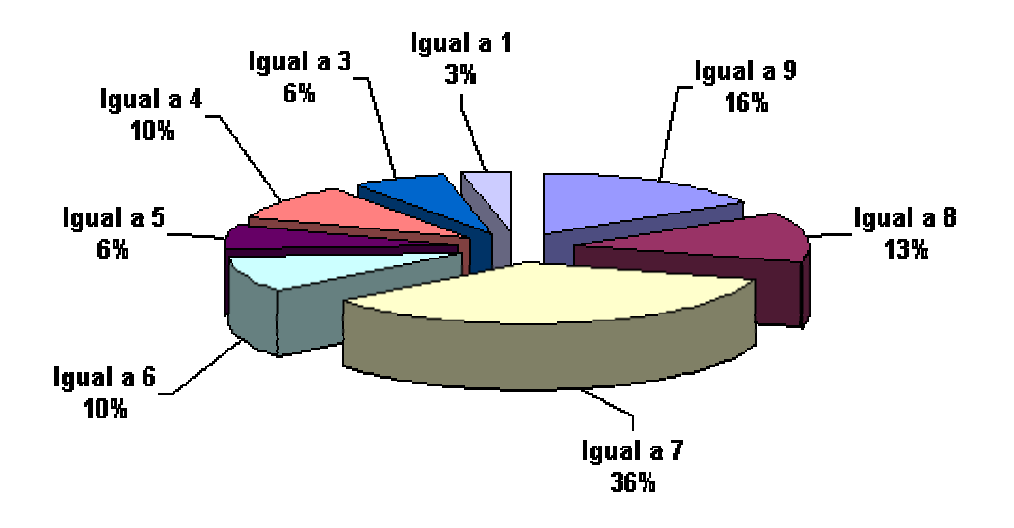

Figura 139 - Resultados das escalas de Likert com variações de enfadonho a estimulante para a locução.

### **7.4.3.5.Estilo musical**

O estilo musical foi considerado excelente por 10% dos usuários e com tendência ao excelente por 58%. 16% se mostraram indiferentes para estas qualidades, 13% apresentaram uma tendência ao péssimo e 3% consideraram o estilo musical péssimo (Figura 140).

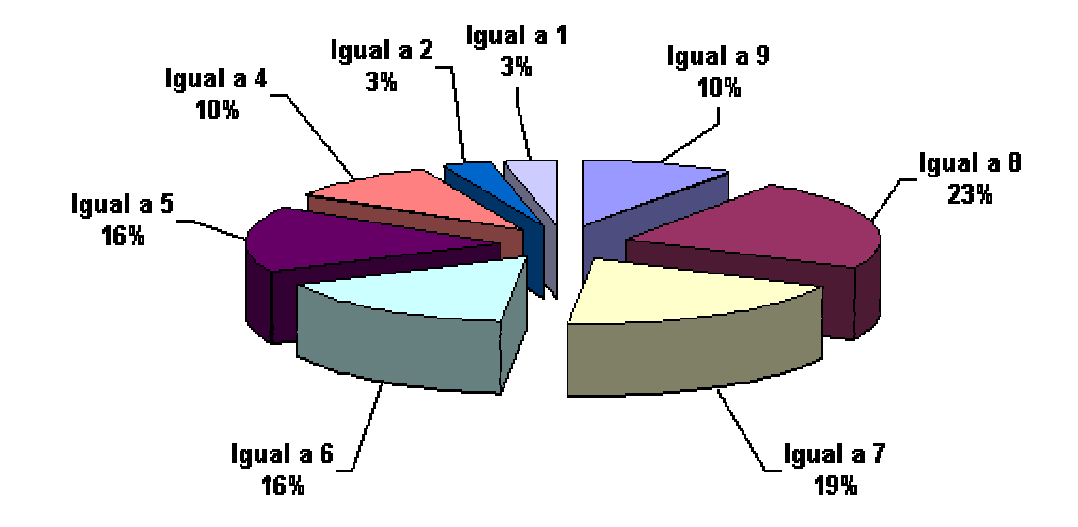

Figura 140 - Resultados das escalas de Likert com variações de péssimo a excelente para o estilo musical.

O estilo musical foi considerado satisfatório por 26% dos usuários e com tendência ao satisfatório por 45%. 10% se mostraram indiferentes para estas qualidades, 16% apresentaram uma tendência ao frustrante e 3% consideraram o estilo musical frustrante (Figura 141).

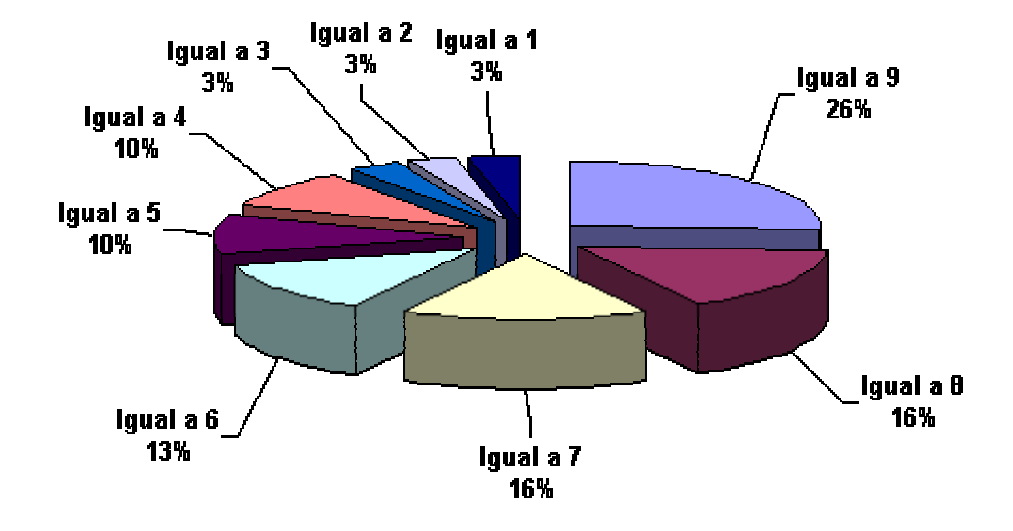

Figura 141 - Resultados das escalas de Likert com variações de frustrante a satisfatório para o estilo musical.

O estilo musical foi considerado estimulante por 27% dos usuários e com tendência ao estimulante por 39%. 19% se mostraram indiferentes para estas qualidades, 12% apresentaram uma tendência ao enfadonho e 3% consideraram o estilo musical enfadonho (Figura 142).

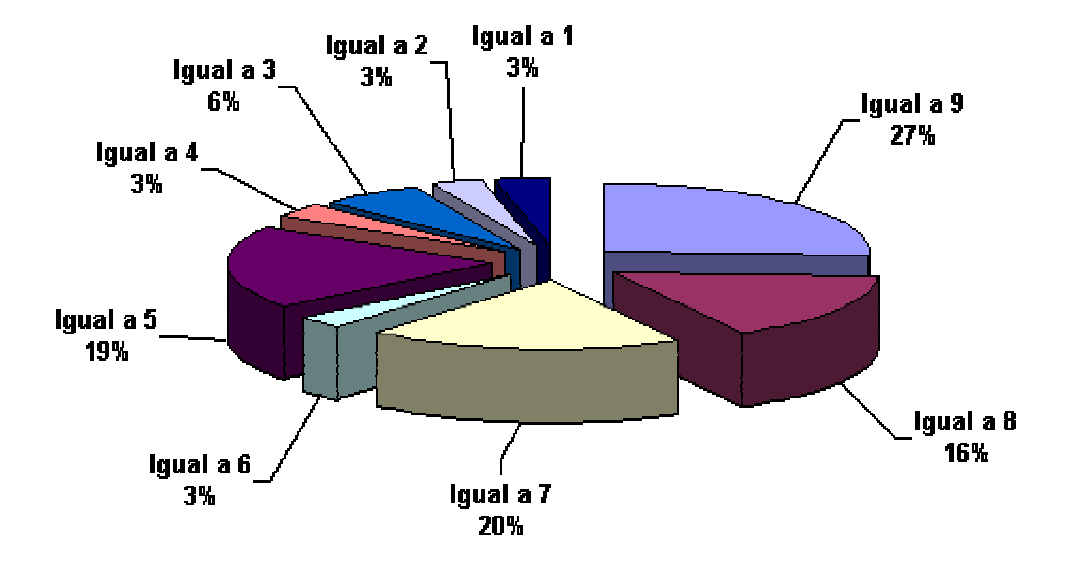

Figura 142 - Resultados das escalas de Likert com variações de enfadonho a estimulante para o estilo musical.

# **7.4.3.6.Preloader**

O *preloader* foi considerado excelente por 23% dos usuários e com tendência ao excelente por 52%. 6% se mostraram indiferentes para estas qualidades, 13% apresentaram uma tendência ao péssimo e 6% consideraram o *preloader* péssimo (Figura 143).

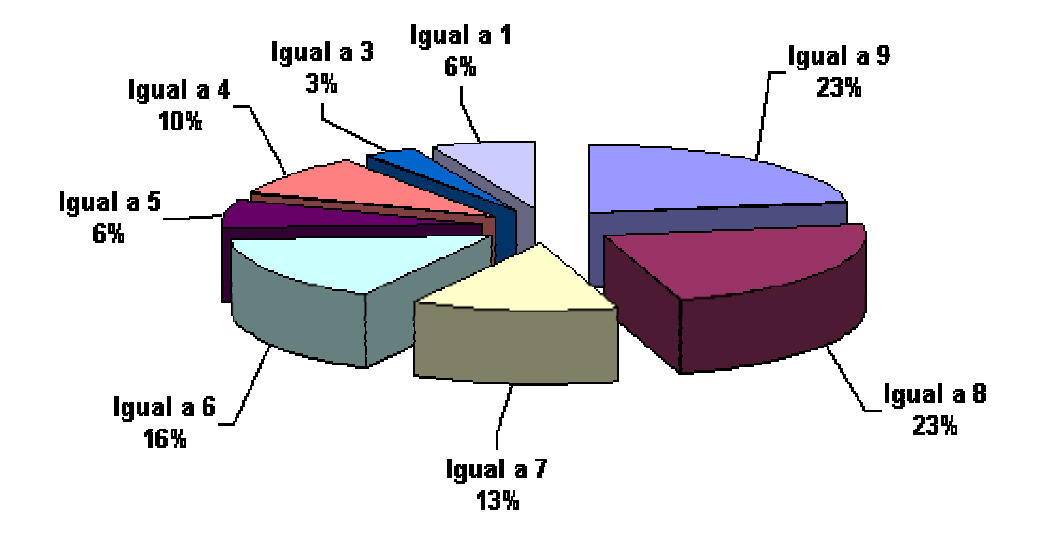

Figura 143 - Resultados das escalas de Likert com variações de péssimo a excelente para o preloader.

O *preloader* foi considerado satisfatório por 33% dos usuários e com tendência ao satisfatório por 42%. 10% se mostraram indiferentes para estas qualidades, 9% apresentaram uma tendência ao frustrante e 6% consideraram o *preloader* frustrante (Figura 144).

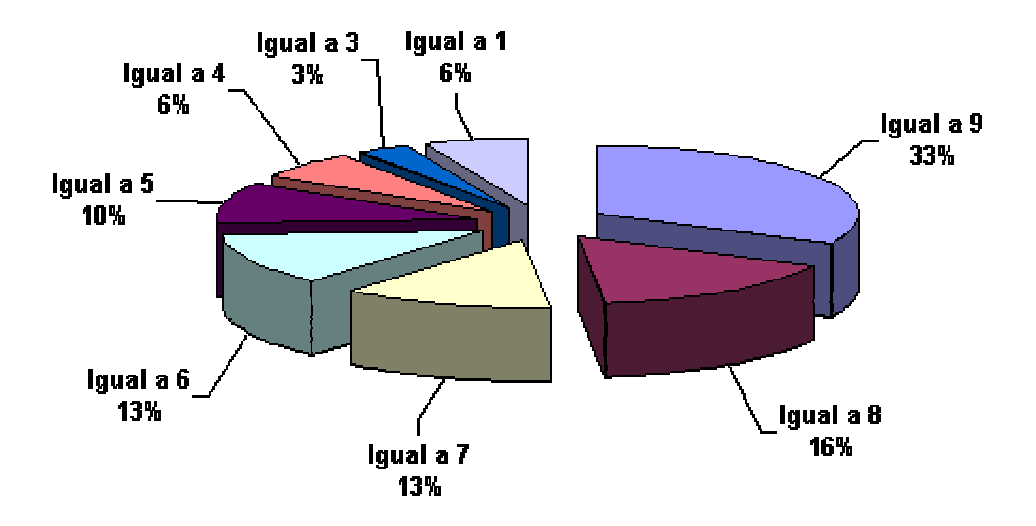

Figura 144 - Resultados das escalas de Likert com variações de frustrante a satisfatório para o preloader.

O *preloader* foi considerado estimulante por 29% dos usuários e com tendência ao estimulante por 33%. 26% se mostraram indiferentes para estas qualidades, 6% apresentaram uma tendência ao enfadonho e 6% consideraram o *preloader* enfadonho (Figura 145).

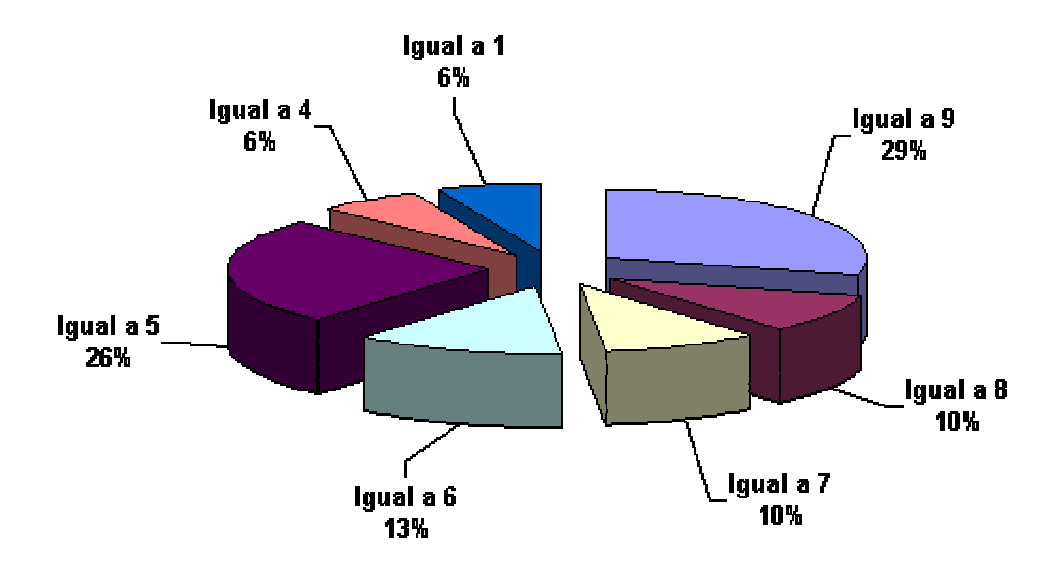

Figura 145 - Resultados das escalas de Likert com variações de enfadonho a estimulante para o preloader.

# **7.4.3.7.Percentuais relacionados às escalas de avaliação**

# **7.4.3.7.1.Percentuais de recursos considerados excelentes**

Dos recursos ergonômicos de áudio avaliados, o botão para desligar a trilha de fundo foi considerado excelente, acima dos outros recursos (Tabela 5).

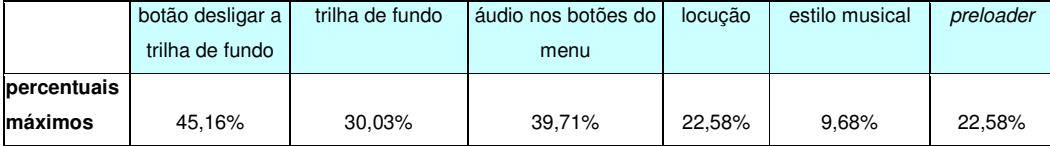

Tabela 5 - Percentuais de recursos considerados excelentes

# **7.4.3.7.2.Percentuais de recursos considerados satisfatórios**

Dos recursos ergonômicos de áudio avaliados, o botão para desligar a trilha de fundo foi considerado como o mais satisfatório, acima dos outros recursos (Tabela 6).

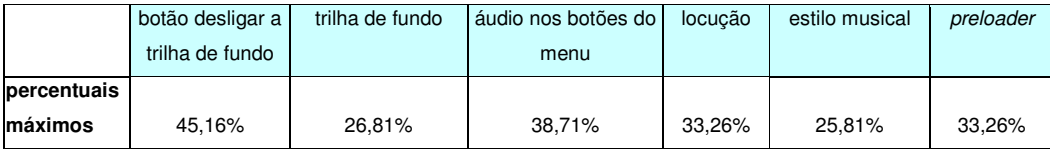

Tabela 6 - Percentuais de recursos considerados satisfatórios

#### **7.4.3.7.3.Percentuais de recursos considerados estimulantes**

Dos recursos ergonômicos de áudio avaliados, o áudio nos botões do menu e o *preloader* foram considerados como mais estimulantes, acima dos outros recursos (Tabela 7).

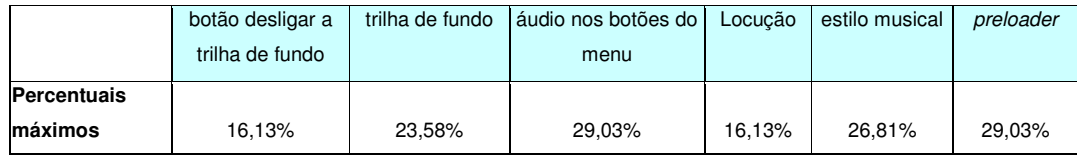

Tabela 7 - Percentuais de recursos considerados estimulantes

# **7.4.3.7.4.Percentuais de recursos considerados péssimos, frustrantes e enfadonhos**

Dos recursos ergonômicos de áudio avaliados, o *preloader* foi considerado

péssimo, frustrante e enfadonho por um percentual maior de usuários (Tabela 8,

Tabela 9 e Tabela 10).

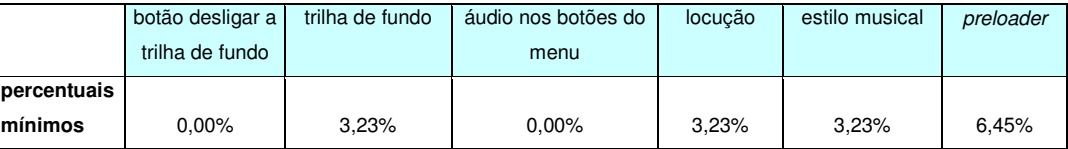

Tabela 8 - Percentuais de recursos considerados péssimos

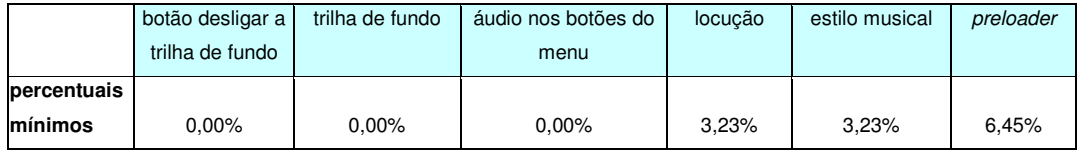

Tabela 9 - Percentuais de recursos considerados frustrantes

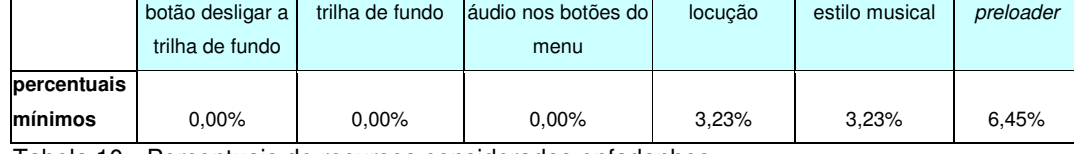

Tabela 10 - Percentuais de recursos considerados enfadonhos

# **7.4.3.7.5.Percentuais de indiferença**

Através do somatório dos percentuais correspondentes ao nível 5 das escalas de Likert, temos valores relacionados à indiferença.

Os usuários se mostraram mais indiferentes para o estilo musical, resultado que complementa o comentário de um usuário quanto à subjetividade e caráter pessoal deste recurso (Tabela 11).

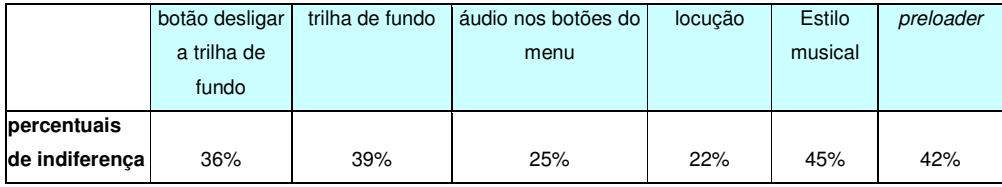

Tabela 11 – Percentuais de indiferença

## **7.4.3.8.Análise dos resultados obtidos com as escalas de Likert**

O botão para desligar a trilha de fundo foi considerado o recurso ergonômico de áudio mais adequado por ser excelente e satisfatório. O áudio nos botões do menu e o *preloader* foram considerados como os mais estimulantes. Porém, apesar de ter sido em percentual muito pequeno, o *preloader* também foi considerado péssimo, frustrante e enfadonho por outros usuários.

A aceitação do botão para desligar a trilha de fundo talvez esteja associada ao estabelecimento de diretrizes para sua construção com este estudo e sua importância em termos de usabilidade; a grande variedade de sons e timbres presentes no *preloader* pode tanto estimular quanto restringir a satisfação do usuário; o estilo musical, por ser um recurso que envolve particularidades tanto do projeto quanto do usuário, pode ser bem aceito ou não; e a locução deve ser adequada à compreensão do usuário, senão corre o risco de não ser bem aceita.

## **7.4.4.Análise das escalas de Likert através do coeficiente de Pearson**

O recurso ergonômico de áudio que mais influenciou os resultados das escalas de Likert com variações entre péssimo e excelente foi a trilha de fundo (Tabela 12). Este resultado deve-se, provavelmente, à presença forte da trilha de fundo no aparato e nos *sites* onde ela é incluída. Através da trilha de fundo é possível definir uma ambiência, clima ou estilo.

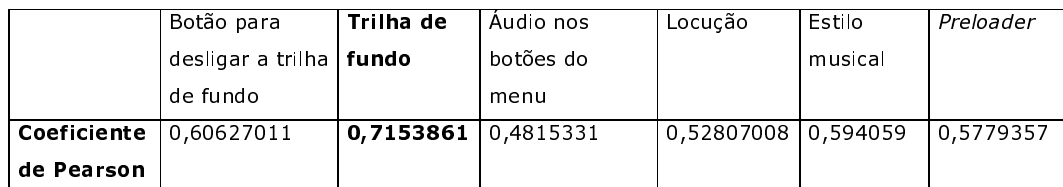

Tabela 12 – Coeficientes de Pearson para escalas entre péssimo e excelente

O recurso ergonômico de áudio que mais influenciou os resultados das escalas de Likert com variações entre frustrante e satisfatório e enfadonho e estimulante foi o estilo musical (Tabela 13 e Tabela 14). O estilo musical, apesar de ter um caráter pessoal, é um dado decisivo para o usuário em termos de aceitação dos recursos auditivos utilizados.

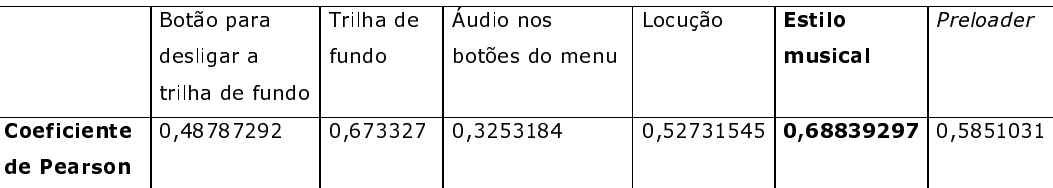

Tabela 13 – Coeficientes de Pearson para escalas entre frustrante e satisfatório

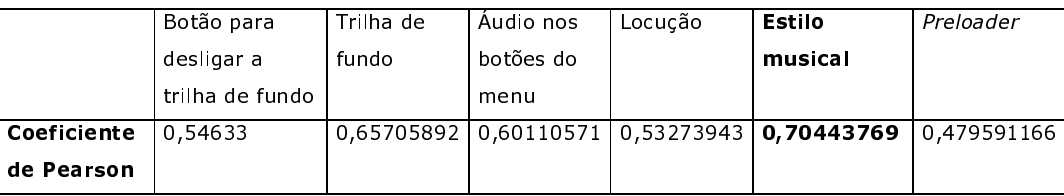

Tabela 14 – Coeficientes de Pearson para escalas entre enfadonho e estimulante

### **7.5.Conclusão parcial**

Através das entrevistas estruturadas iniciais, foi possível definir um escopo adequado para as amostras a serem trabalhadas nesta pesquisa.

Com a observação sistemática, concluímos que os recursos de áudio disponíveis nos *sites* corporativos da internet como botão para desligar a trilha de fundo e trilha de fundo são normalmente percebidos pelo usuário, e recursos como áudio interativo nos menus, locução e trilha do *preloader* podem passar desapercebidos. No caso de algum recurso que esteja ausente, não funcione corretamente ou esteja mal aplicado, o usuário mostra-se frustrado e desmotivado. Recursos extras, mais completos e bem realizados como botão para desligar a trilha de fundo com opção de volume, recursos de estéreo ou opção de escolha da trilha de fundo são considerados como vantagens e garantias de satisfação para o usuário.

Com a aplicação do questionário PUTQ, pode-se observar a dificuldade que alguns desenvolvedores entrevistados tiveram em achar o botão para desligar a trilha de fundo; a falta de preocupação dos criadores dos *sites* em desligar o áudio existente no caso de janelas sobrepostas; ou falhas no carregamento de recursos.

Os resultados com o aparato mostram que o usuário, de uma forma geral, se sente motivado e estimulado pelo uso de recursos de áudio. Contudo, procedimentos relacionados à produção de recursos a serem incluídos em projetos, como trilha de fundo, locução, estilo musical e *preloader*, devem ser observados com mais rigor por desenvolvedores.

### **7.6.Bibliografia**

CHIZZOTTI, A., **Pesquisa em ciências humanas e sociais**, São Paulo: Editora Cortez, 2000.

GIL, A., **Métodos e técnicas de pesquisa social**, São Paulo: Editora Atlas, 1999. STELTING, **Use of audio in the web**, Disponível em: http://www.stelting.com/audio.htm, Acessado em 5/9/2003.